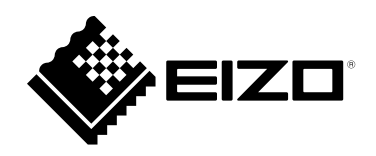

# **Manuel d'utilisation**

# DuraVision® **FDS1903-A**

# **Moniteur couleur LCD**

## **Important**

**Veuillez lire attentivement ce « Manuel d'utilisation » afin de vous familiariser avec ce produit et de l'utiliser efficacement et en toute sécurité.**

**Veuillez conserver ce manuel pour référence ultérieure.**

•**Pour obtenir les toutes dernières informations relatives au produit, dont le « Manuel d'utilisation », reportez-vous à notre site web : [www.eizoglobal.com](https://www.eizoglobal.com)**

٠

# **SYMBOLES DE SECURITE**

Ce manuel et ce produit utilisent les symboles de sécurité présentés ci-dessous. Ils signalent des informations critiques. Veuillez les lire attentivement.

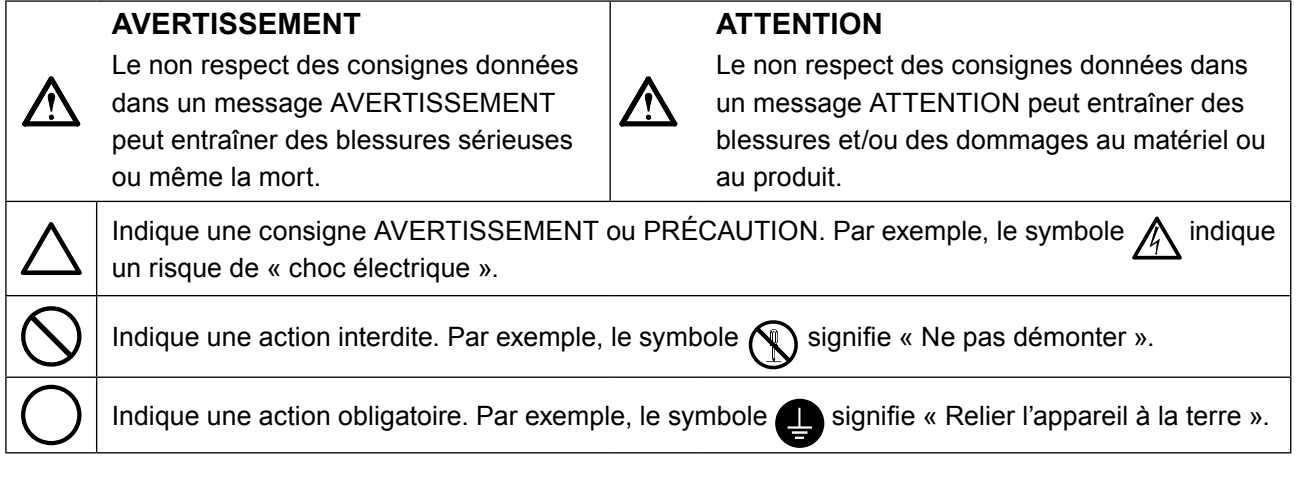

Aucune partie de ce manuel ne peut être reproduite, enregistrée dans un système documentaire ou transmise sous quelque forme et par quelque moyen que ce soit électronique, mécanique ou autre, sans l'autorisation écrite préalable de EIZO Corporation.

EIZO Corporation n'est tenu à aucun engagement de confidentialité sauf en cas d'accord préalable passé avant la réception de ces informations par EIZO Corporation. Malgré tous les efforts déployés pour garantir la mise à jour des informations contenues dans ce manuel, veuillez noter que les caractéristiques techniques du moniteur EIZO sont sujettes à modification sans préavis.

# **Français**

Ξ

# <span id="page-2-0"></span>**PRECAUTIONS**

# **IMPORTANT**

- Ce produit a été réglé spécialement en usine en fonction de la région de destination prévue. Les performances du produit peuvent être différentes de celles indiquées dans les caractéristiques en cas d'utilisation dans une région différente de celle prévue à l'origine.
- Pour votre sécurité comme pour la bonne utilisation de l'appareil, veuillez lire attentivement cette section ainsi que les indications de sécurité portées sur le moniteur.

#### **Emplacements des étiquettes de sécurité**

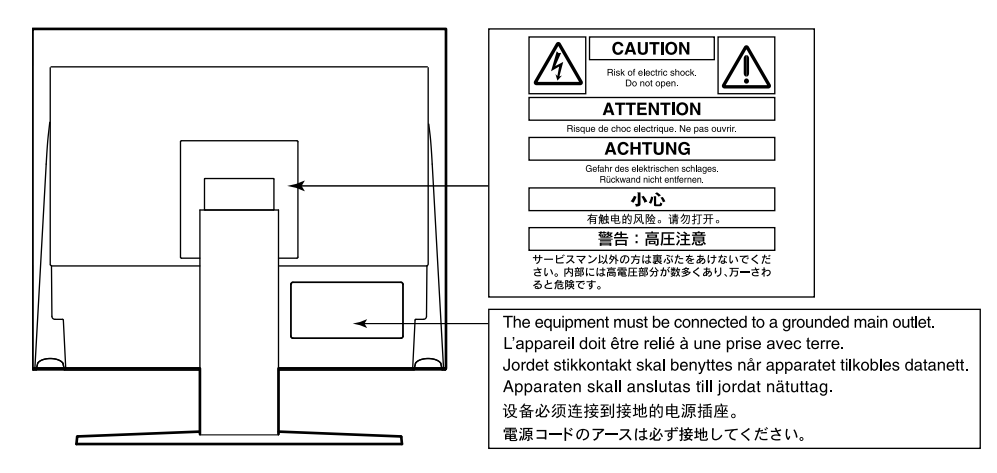

# **AVERTISSEMENT**

**Si de la fumée provient du moniteur, que celuici sent le brûlé ou émet des bruits anormaux, débranchez immédiatement tous les cordons secteur et prenez contact avec votre représentant local EIZO.**

Il peut être dangereux d'utiliser un moniteur au fonctionnement défectueux.

#### **Ne démontez pas ou ne modifiez pas l'appareil.**

Le démontage de la carrosserie ou la modification du moniteur peut causer un choc électrique ou une brûlure.

#### **Confiez toute intervention à un technicien qualifié.**

Ne tentez pas de dépanner vous-même cet appareil, l'ouverture ou la dépose des capots vous expose à un risque d'incendie, de choc électrique ou de dégâts à l'appareil.

#### **Eloignez les petits objets ou les liquides de l'appareil.**

L'introduction accidentelle de petits objets ou de liquide dans les fentes de ventilation de la carrosserie peut entraîner un choc électrique, un incendie ou des dégâts à l'appareil.

Si un objet tombe dans la carrosserie ou si du liquide se répand sur ou à l'intérieur de l'appareil, débranchez immédiatement le cordon secteur. Faites contrôler l'appareil par un technicien qualifié avant de l'utiliser à nouveau.

#### **Placez le moniteur sur une surface stable et robuste.**

Il y a risque de chute de l'appareil sur une surface inappropriée, qui pourrait entraîner des blessures ou endommager l'appareil. En cas de chute, débranchez immédiatement le cordon secteur et demandez conseil à votre représentant local EIZO. Toute utilisation de l'appareil après une chute peut entraîner un incendie ou un choc électrique.

#### **Utilisez l'appareil dans un endroit approprié.**

Sinon, cela peut entraîner des dommages à l'appareil, un risque d'incendie ou de choc électrique.

- Ne pas utiliser à l'extérieur.
- Ne pas utiliser dans aucun moyen de transport (bateau, avion, trains, automobiles, etc.).
- Ne pas installer l'appareil dans un environnement poussiéreux ou humide.
- Ne pas placer dans un lieu où de l'eau peut être projetée sur l'écran (salle de bains, cuisine, etc.).
- Ne pas installer l'appareil à un endroit exposé directement à la vapeur d'eau.
- Ne pas placer l'appareil près des dispositifs de chauffage ou d'humidification.
- Ne pas placer à un endroit où l'appareil est soumis à la lumière directe du soleil.
- Ne pas placer dans un environnement contenant des gaz inflammables.
- Ne pas exposer aux gaz corrosifs (dioxyde de soufre, sulfure d'hydrogène, dioxyde d'azote, chlore, ammoniac et ozone).
- Ne pas exposer aux environnements poussiéreux, aux composants qui accélèrent la corrosion de l'air ambiant (chlorure de sodium ou soufre, par exemple), aux métaux conducteurs, etc.

#### **Gardez les sacs plastique d'emballage hors de portée des enfants pour éviter tout risque d'étouffement.**

#### **Utilisez le cordon secteur fourni pour le branchement sur une prise secteur standard dans votre pays.**

Assurez-vous d'utiliser une tension nominale compatible avec le cordon secteur. Sinon, cela peut entraîner un risque d'incendie ou de choc électrique.

#### Alimentation : 100-240 VCA 50/60 Hz

## **Pour débrancher le cordon secteur, tirez fermement sur la fiche exclusivement.**

Ne tirez jamais sur le câble, cela pourrait endommager le cordon et entraîner un incendie ou un choc électrique.

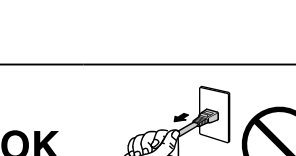

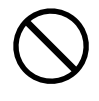

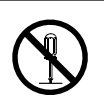

# **AVERTISSEMENT**

## **L'appareil doit être relié à une prise avec terre.**

Le non-respect de ces consignes peut présenter des risques d'incendie ou de choc électrique.

#### **Utilisez la tension correcte.**

- Cet appareil est conçu uniquement pour une utilisation avec une tension spécifique. La connexion à une tension autre que celle spécifiée dans ce « Mode d'emploi » peut déclencher un incendie, provoquer une décharge électrique ou endommager l'équipement. Alimentation : 100-240 VCA 50/60 Hz
- Ne surchargez pas les circuits d'alimentation électrique, cela pourrait entraîner un incendie ou un choc électrique.

#### **Manipulez correctement le cordon secteur.**

- Ne faites pas passer le cordon sous le moniteur ou un autre objet lourd.
- Ne tirez pas sur le cordon et ne le fixez pas.

Cessez d'utiliser tout cordon secteur endommagé. L'utilisation d'un cordon défectueux peut entraîner un incendie ou un choc électrique.

**Ne touchez pas au cordon secteur ni à la fiche si des étincelles apparaissent.**

Vous risqueriez un choc électrique.

#### **Pour fixer un bras de support, consultez le manuel d'utilisation du bras pour installer correctement le moniteur.**

Sinon, l'appareil peut se séparer ce qui pourrait l'endommager ou causer une blessure. Avant l'installation, veillez à ce que les bureaux, les murs ou toute autre surface d'installation possèdent la résistance mécanique suffisante. Si l'appareil a subi une chute, demandez conseil à votre représentant local EIZO. Toute utilisation de l'appareil après une chute peut entraîner un incendie ou un choc électrique. Pour refixer le socle inclinable, utilisez les mêmes vis et serrez-les correctement.

#### **Manipulez les piles de la télécommande avec précaution.**

Sinon la pile pourrait exploser, provoquer une fuite de liquide ou des brûlures.

- Ne démontez pas, ne chauffez pas, ne court-circuitez pas et n'immergez pas les piles fournies dans l'eau.
- Lors de l'installation/du remplacement des piles, veillez à les insérer dans le bon sens.
- Lors du remplacement des piles, utilisez des piles du même type et du même modèle.
- Lors du remplacement des piles, utilisez des piles neuves du même type et de la même marque.
- Insérez les piles dans le bon sens en respectant la polarité (+) et (-).
- N'utilisez pas de pile avec un revêtement endommagé.
- Jetez les piles dans un endroit prévu à cet effet.

## **Gardez les piles de la télécommande hors de portée des enfants.**

Une ingestion accidentelle des piles peut causer un étouffement ou un empoisonnement.

En cas d'ingestion des piles, consultez immédiatement un médecin.

## **Ne touchez pas un panneau LCD endommagé à mains nues.**

Les cristaux liquides sont toxiques. En cas de contact de la peau avec le panneau, lavez immédiatement à grande eau. Si des cristaux liquides pénètrent dans vos yeux ou votre bouche, rincez immédiatement abondamment avec de l'eau et consultez un médecin.

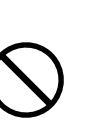

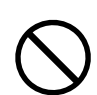

#### **Procédez avec précaution pour transporter l'appareil.**

 **ATTENTION**

Débranchez les câbles et cordon secteur avant de déplacer l'appareil. Il est dangereux de déplacer l'appareil avec son cordon secteur ou les câbles branchés. Vous risquez de vous blesser.

#### **Transportez ou placez l'appareil selon la procédure spécifiée pour une utilisation correcte de l'appareil.**

- Lors du transport de l'appareil, saisissez-le et maintenez-le fermement par le bas, comme illustré ci-dessous.
- Les moniteurs d'une taille de 30 pouces et au-delà sont lourds. Lors du déballage et/ou du transport du moniteur, assurez-vous qu'au moins deux personnes sont présentes.

Une chute de l'appareil pourrait l'endommager ou causer des blessures.

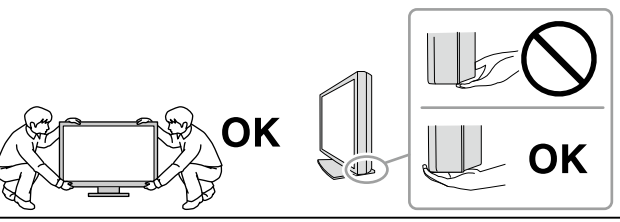

#### **N'obstruez pas les fentes de ventilation de la carrosserie.**

- Ne placez jamais d'objets sur les fentes de ventilation.
- N'installez pas le moniteur dans un espace mal aéré ou trop exigu.
- N'utilisez pas le moniteur couché sur le côté ni à l'envers.

Toutes ces utilisations risquent d'obstruer les fentes de ventilation, d'empêcher une circulation d'air normale ou d'entraîner un incendie ou d'autres dégâts.

#### **Ne touchez jamais aux fiches électriques avec les mains humides.**

Tout contact avec la fiche électrique les mains humides peut être dangereux et peut causer un choc électrique.

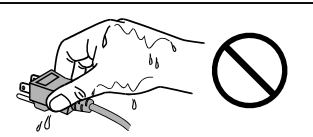

#### **Utilisez une prise électrique facilement accessible.**

Ceci vous facilitera le débranchement de l'appareil en cas de problème.

#### **Nettoyez régulièrement la zone située autour de la prise d'alimentation et de la fente de ventilation du moniteur.**

L'accumulation de poussière, d'eau ou d'huile sur la fiche peut entraîner un incendie.

#### **Débranchez le moniteur avant de le nettoyer.**

Le nettoyage du moniteur sous tension peut causer un choc électrique.

**Si vous prévoyez de ne pas utiliser l'appareil durant un certain temps, débranchez le cordon d'alimentation de la prise murale après avoir mis l'appareil hors tension, pour des raisons de sécurité et d'économie d'énergie.**

# <span id="page-6-0"></span>**Avertissement concernant le moniteur**

Ce produit est conçu pour l'affichage d'images de caméra de surveillance.

Ce produit a été réglé spécialement en usine en fonction de la région de destination prévue. Les performances du produit peuvent être différentes de celles indiquées dans les caractéristiques en cas d'utilisation dans une région différente de celle prévue à l'origine.

Ce produit peut ne pas être couvert par la garantie pour des usages autres que ceux décrits dans le présent manuel.

Les spécifications notées dans ce manuel ne sont applicables que lorsque les éléments suivants sont utilisés :

- Cordons d'alimentation fournis avec le produit
- Câbles de signalisation spécifiés par nos soins

Utilisez uniquement avec ce produit les produits optionnels fabriqués ou spécifiés par nos soins.

Si vous placez ce produit sur un bureau avec une surface laquée, la couleur risque d'adhérer au bas du support en raison de la composition du caoutchouc.

La stabilisation de l'affichage du moniteur prend environ 30 minutes (selon nos conditions de mesure). Veuillez attendre au moins 30 minutes après avoir mis en marche le moniteur pour le régler.

Les moniteurs devraient être réglés avec une luminosité inférieure pour éviter une détérioration de l'écran causée par une trop longue utilisation, et maintenir ainsi un fonctionnement stable.

Lorsque l'image de l'écran change après que la même image est restée affichée pendant une période prolongée, une image rémanente risque de s'afficher. Utilisez l'économiseur d'écran ou la fonction d'économie d'énergie pour éviter d'afficher la même image pendant une période prolongée. Selon l'image, une image rémanente peut apparaître même si elle a été affichée durant une courte période. Pour éliminer un tel phénomène, modifiez l'image ou coupez l'alimentation pendant plusieurs heures.

Un nettoyage périodique est recommandé pour conserver son aspect neuf au moniteur et prolonger sa durée de vie (Référez-vous à « Nettoyage » (page 8)).

Le panneau LCD est fabriqué à l'aide d'une technologie de haute précision. Bien que, il est possible que des pixels manquants ou des pixels allumés apparaissent sur l'écran LCD. Il ne s'agit pas d'un dysfonctionnement. Pourcentage de points effectifs : 99,9994 % ou supérieur.

La durée de vie du rétro-éclairage du panneau LCD est limitée. Les habitudes d'utilisation, par exemple lorsque le moniteur est allumé en continu pendant de longues périodes, peuvent raccourcir la durée de vie du rétroéclairage, lequel doit alors être remplacé plus tôt que prévu. Si l'écran s'assombrit ou se brouille, prenez contact avec votre représentant local EIZO.

N'appuyez pas fortement sur le panneau LCD ou sur les bords, car cela peut entraîner des dysfonctionnements de l'affichage, comme du moirage, etc. Si la pression est continuellement appliquée sur la surface du panneau LCD, le cristal liquide peut se détériorer ou le panneau LCD peut être endommagé. (Si des marques de pression restent sur le panneau, affichez un écran noir ou blanc sur le moniteur. Le problème peut être ainsi résolu.)

Prenez garde de ne pas rayer ou d'appuyer sur le panneau LCD avec des objets pointus, car cela pourrait entraîner des dommages au panneau LCD. Ne tentez jamais de le nettoyer à sec avec du tissu, au risque de le rayer.

Lorsque le moniteur est froid et déplacé dans une autre pièce ou lorsque la température de la pièce augmente rapidement, de la condensation peut se former à l'intérieur et à l'extérieur du moniteur. Dans ce cas, ne mettez pas le moniteur sous tension. Et attendez la disparition de la condensation. Sinon, le moniteur pourrait être endommagé.

# <span id="page-7-0"></span>**Nettoyage**

Les taches sur la carrosserie et la surface de panneau LCD peuvent être éliminées en humectant cellesci avec de l'eau et un tissu doux.

#### **Attention**

- Les produits chimiques comme l'alcool et des solutions antiseptiques peuvent provoquer une modification du brillant, le ternissement et la décoloration de la carrosserie ou du panneau LCD et également la détérioration de la qualité de l'image.
- N'utilisez jamais de diluant, du benzène, de la cire ou un nettoyant abrasif car ils peuvent endommager la carrosserie ou la surface du panneau LCD.

**Remarque**

• Le ScreenCleaner optionnel est recommandé pour nettoyer la surface du panneau LCD et la carrosserie.

# **Pour un confort d'utilisation du moniteur**

- Un écran trop sombre ou trop lumineux peut abîmer les yeux. Ajustez la luminosité du moniteur en fonction des conditions ambiantes.
- Regarder le moniteur trop longtemps entraîne une fatigue oculaire. Faites des pauses de 10 minutes toutes les heures.

# **TABLE DES MATIERES**

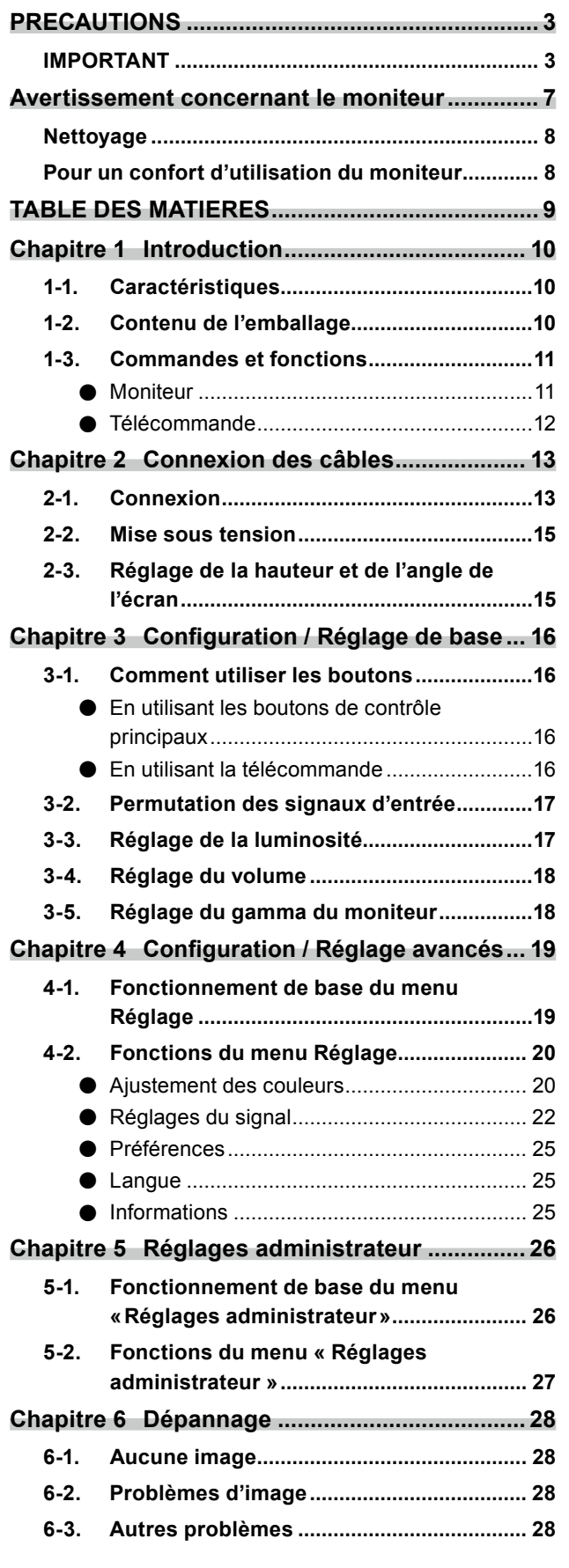

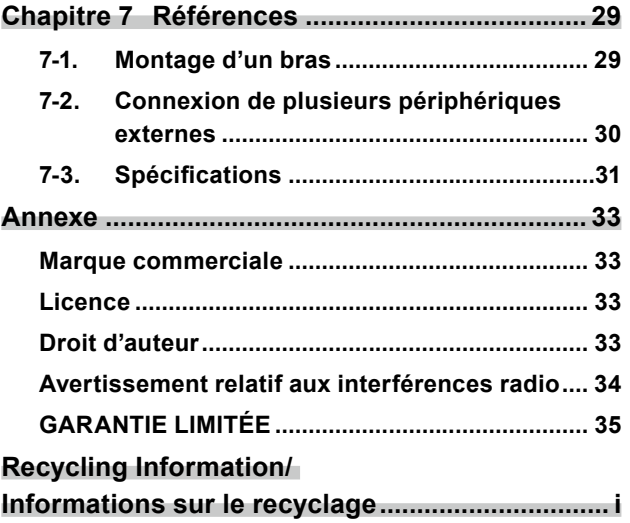

# <span id="page-9-0"></span>**Chapitre 1 Introduction**

Nous vous remercions d'avoir fait l'acquisition d'un moniteur couleur LCD EIZO.

# **1-1. Caractéristiques**

- Écran 19,0 pouces
- Supporte l'affichage SXGA (1280 × 1024)
- Équipé de deux types de terminaux d'entrée
- Connecteur HDMI Compatible avec les PC et les appareils audiovisuels Affiche un contenu HDCP (High-bandwidth Digital Content Protection) protégé.
- Connecteur BNC Formats supportés NTSC, PAL, SECAM
- La télécommande permet une utilisation, un paramétrage et un réglage facile du moniteur.
- Une garantie de deux ans pour une utilisation continue de 24 heures/24

# **1-2. Contenu de l'emballage**

Vérifiez que tous les éléments suivants sont présents dans l'emballage. Si un des éléments est manquant, veuillez contacter votre revendeur local EIZO.

#### **Remarque**

• Conserver le matériel d'emballage en vue d'un transport futur du moniteur.

- Moniteur LCD
- Télécommande
- Piles bouton au lithium (CR2032 : pour vérifier le fonctionnement de l'appareil)
- Cordon d'alimentation
- Manuel d'utilisation (comprenant la garantie limitée)
- Contact Addresses (Adresses de contact)
- Raccords de connexion (pour câble HDMI)

#### **Attention**

• Les piles bouton au lithium fournies le sont uniquement pour permettre de vérifier le fonctionnement de l'appareil. Acheter d'autres piles de même type pour l'usage effectif.

# <span id="page-10-0"></span>**1-3. Commandes et fonctions**

## **●Moniteur**

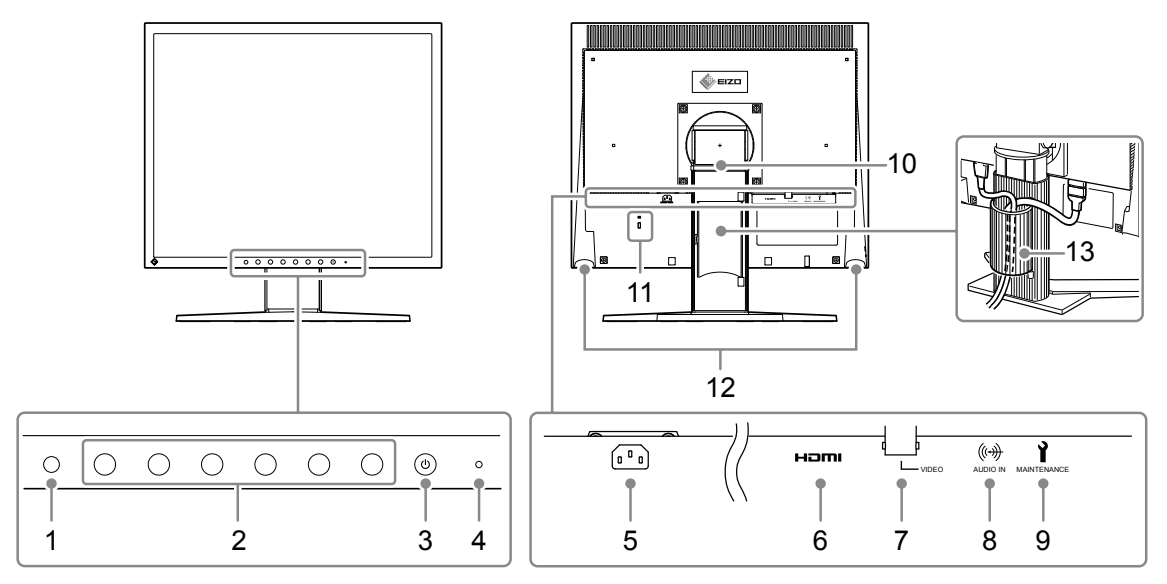

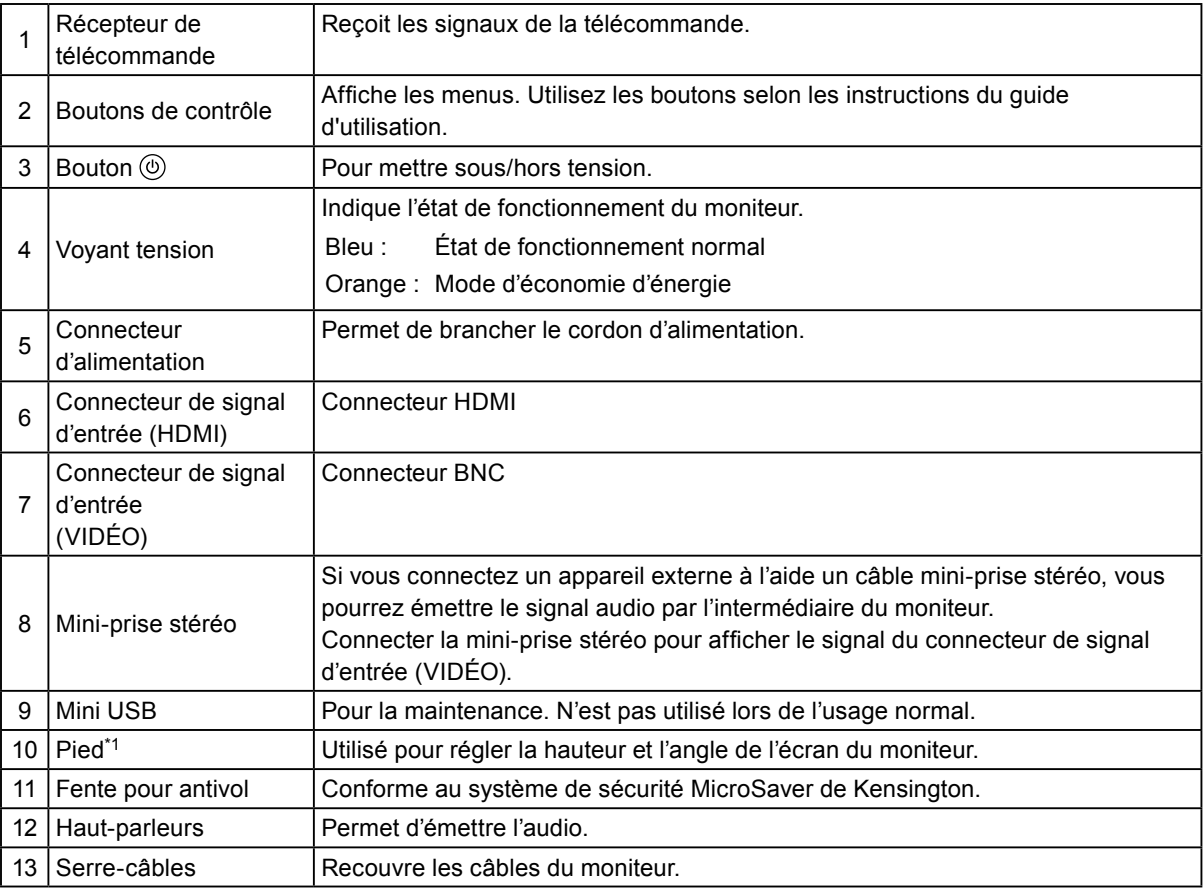

\*1 Un bras de support (ou un pied) en option peut être fixé en enlevant le pied (voir « 7-1. Montage d'un bras » (page 29)).

## <span id="page-11-0"></span>**●Télécommande**

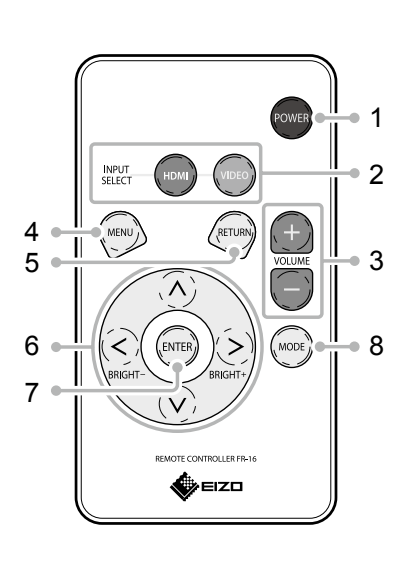

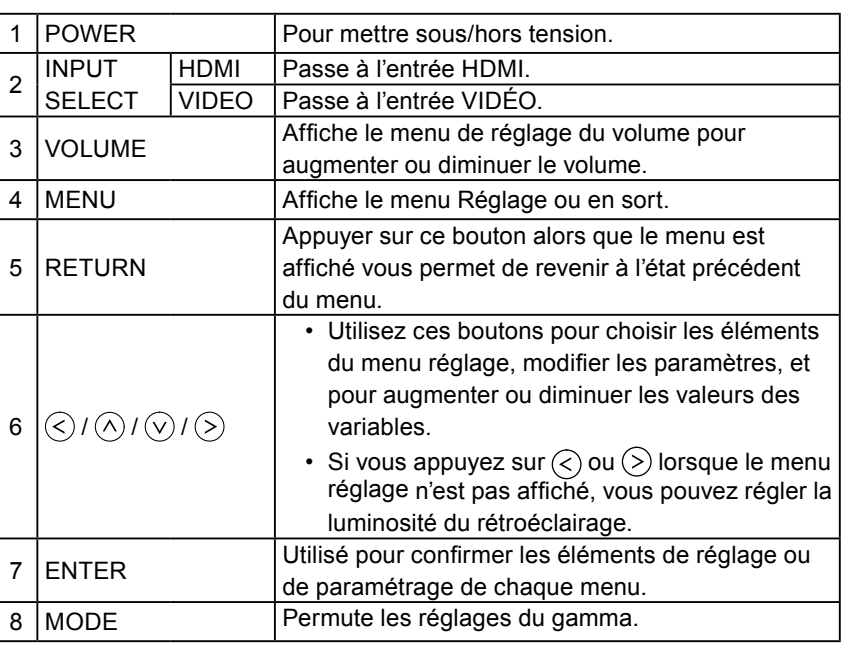

#### **Avant d'utiliser la télécommande**

- **● Installation des piles**
- **1. Retirer le compartiment piles (2) en appuyant sur la languette vers la flèche (1).**
- **2.Insérez une pile avec le côté positif vers le haut. (Numéro de modèle de la pile : CR2032)**

**3.Insérer le compartiment pile jusqu'au clic.** 

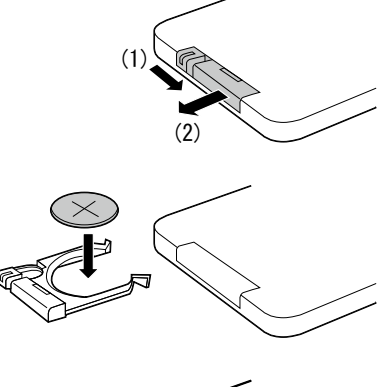

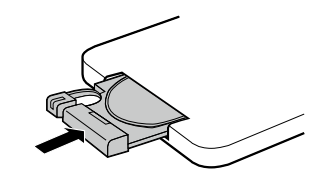

#### **Attention**

• Les piles bouton au lithium fournies le sont uniquement pour permettre de vérifier le fonctionnement de l'appareil. Acheter d'autres piles de même type pour l'usage effectif.

#### **● Portée de la télécommande**

Utiliser la télécommande dans les limites de distance ci-dessous.

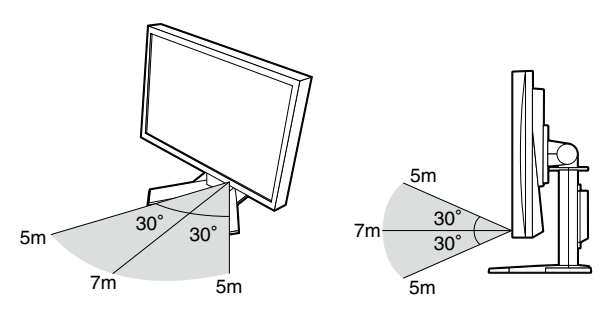

٠

# <span id="page-12-0"></span>**Chapitre 2 Connexion des câbles**

# **2-1. Connexion**

#### **1. Connexion aux appareils externes compatibles avec le moniteur.**

- Pour la connexion à un PC ou un appareil vidéo numérique : voir page 13
- Pour la connexion à un appareil vidéo analogique : voir page 14

#### **● Pour la connexion à un PC ou un appareil vidéo numérique**

#### **Attention**

• Lors du remplacement de votre moniteur actuel par celui-ci, assurez-vous de modifier les paramètres du PC ou de l'appareil vidéo numérique afin que ceux-ci soient compatibles avec ce moniteur.

#### **Résolutions / Fréquences compatibles**

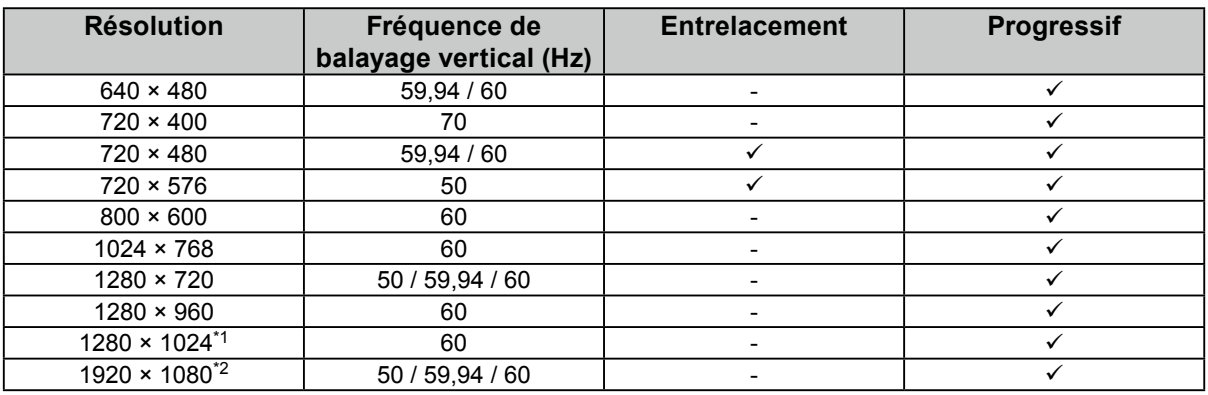

Ce moniteur prend en charge les résolutions suivantes.

\*1 Résolution recommandée (réglez sur cette résolution).

\*2 La taille de l'image à l'écran est réduite lors de son affichage.

1. Connecter le moniteur à un PC ou à un appareil vidéo numérique à l'aide d'un câble de signal correspondant aux connecteurs.

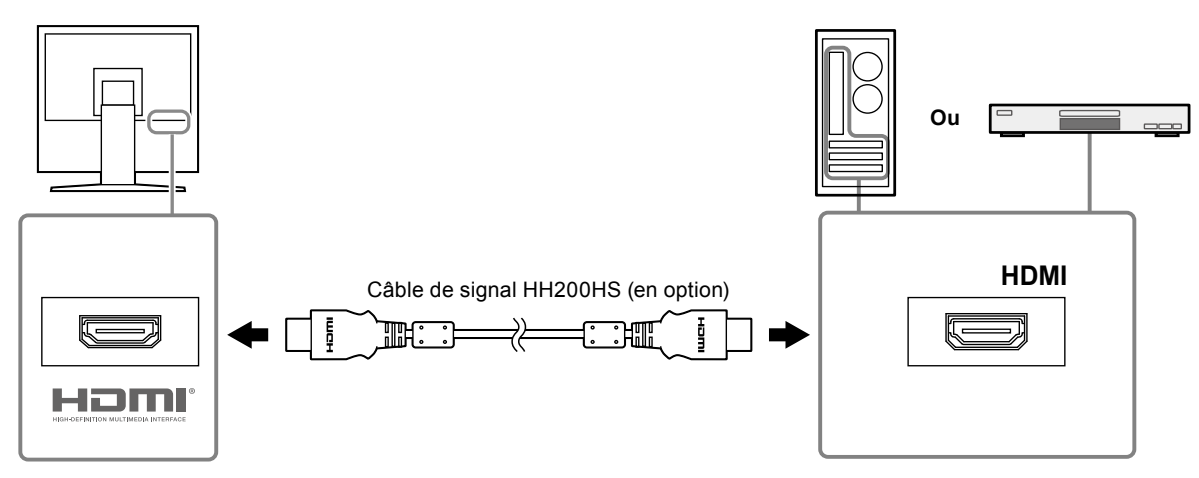

2. Vous pouvez utiliser les raccords de connexion fournis dans l'emballage pour fixer les câbles de signal au moniteur.

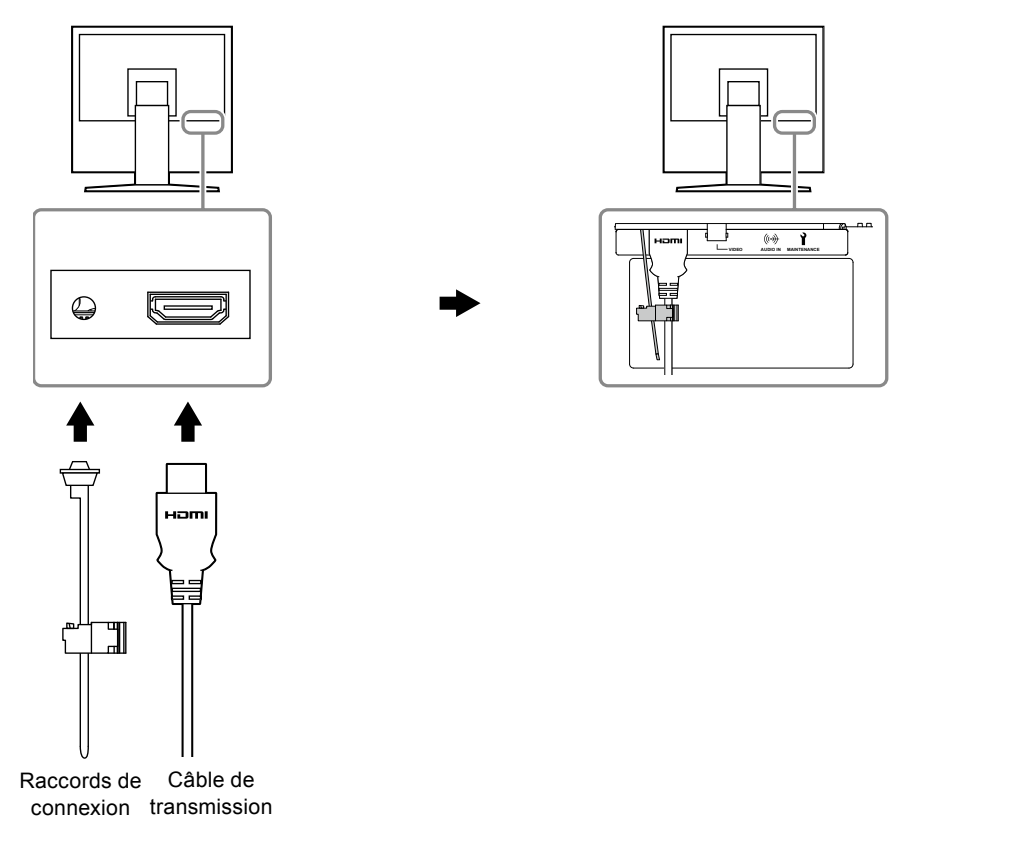

#### **Attention**

• Connectez avec un câble HDMI pour émettre une source audio HDMI.

#### **● Lors de la connexion aux appareils vidéo analogiques**

1. Connecter le moniteur à l'appareil vidéo analogique à l'aide d'un câble de signal correspondant aux connecteurs.

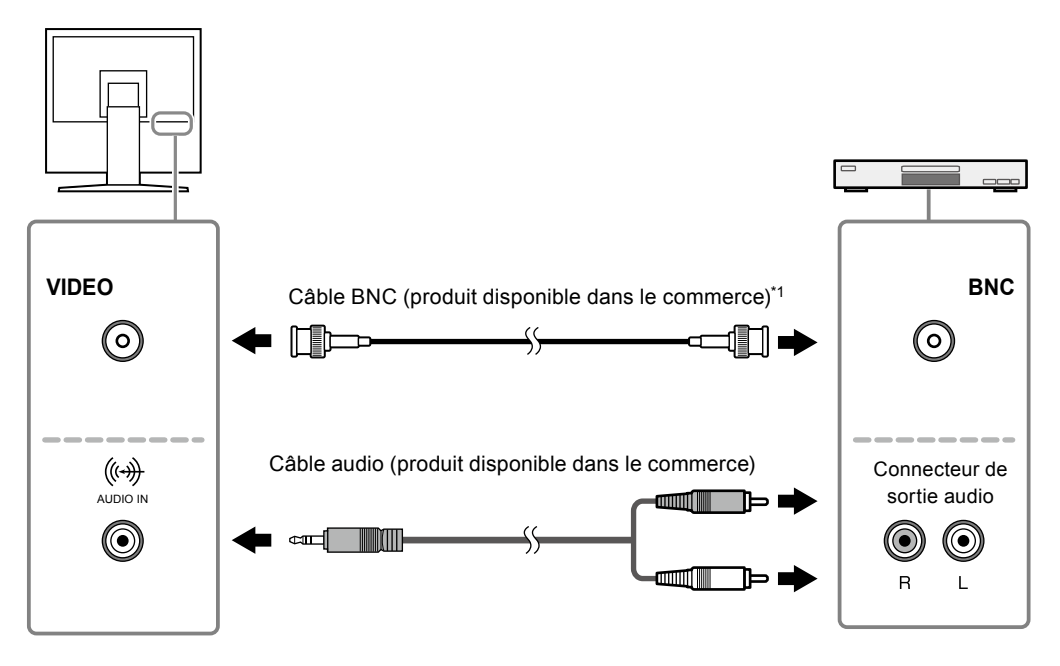

\*1 Si le connecteur de sortie de l'appareil vidéo analogique a une prise RCA, utiliser un adaptateur de conversion BNC-RCA.

#### <span id="page-14-0"></span>**2. Brancher le cordon d'alimentation du moniteur à une prise secteur.**

Brancher le cordon d'alimentation à une prise secteur et au connecteur d'alimentation du moniteur.

#### **Attention**

• Mettre le moniteur hors tension après avoir terminé. Débrancher complètement le cordon d'alimentation permet de couper complètement l'alimentation du moniteur.

# **2-2. Mise sous tension**

**● En utilisant la touche d'alimentation principale**

Appuyez sur  $\bigcup$ .

**● En utilisant la télécommande**

Appuyez sur (POWER).

# **2-3. Réglage de la hauteur et de l'angle de l'écran**

Tenez les bords droit et gauche du moniteur avec les deux mains, et réglez la hauteur, l'inclinaison et le pivotement de l'écran afin d'obtenir des conditions de travail optimales.

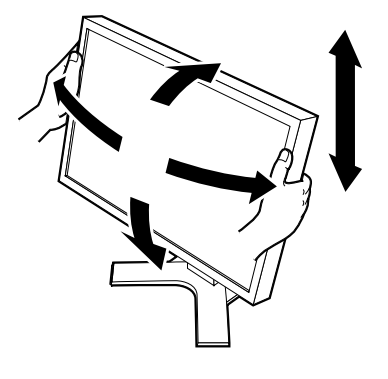

#### **Attention**

• Assurez-vous que la connexion des câbles est correcte.

٠

# <span id="page-15-0"></span>**Chapitre 3 Configuration / Réglage de base**

Ce chapitre décrit les fonctions de base qui peuvent être réglées et configurées en utilisant les boutons situés à l'avant du moniteur ou les touches de la télécommande.

Concernant les procédures de réglage avancé et de configuration en utilisant le menu Réglage, voir « Chapitre 4 Configuration / Réglage avancés » (page 19).

# **3-1. Comment utiliser les boutons**

## **●En utilisant les boutons de contrôle principaux**

#### **1. Affichage du menu**

- 1. Appuyez sur n'importe quel bouton (à l'exception de  $\bigcup$ ). Le guide de fonctionnement s'affiche.
- 2. Sélectionnez **menu**. Le menu Réglage apparaît.

## **2. Réglage / Configuration**

- 1. Sélectionnez le menu avec  $\blacktriangle \blacktriangledown$ , puis choisir **ENTER**. Le menu Réglage/Configuration s'affiche.
- 2. Choisissez un élément à paramétrer / régler avec  $E\Pi TER$ , puis paramétrer / régler l'élément à l'aide de  $\blacktriangleleft$   $\blacktriangleright$  ou de  $\blacktriangleleft$   $\blacktriangleright$ .

## **3. Sauvegarder / Quitter**

- 1. Appuyez sur **ENTER** après avoir terminé le paramétrage / réglage pour sauvegarder le paramétrage.
- 2. La sélection de RETURN plusieurs fois fermera le menu Réglage.

# **●En utilisant la télécommande**

## **1. Affichage du menu**

1. Appuyez sur  $\left(\begin{smallmatrix} M\ E \end{smallmatrix}\right)$ .

Le menu Réglage apparaît.

## **2. Réglage / Configuration**

1. Sélectionnez un menu avec  $(\widehat{\wedge})(\widehat{\vee})$ , puis appuyer sur (ENTER).

Le menu Réglage/Configuration s'affiche.

2. Choisissez un élément à paramétrer / régler avec  $\widehat{(\wedge)}(\widehat{\vee})$ , puis paramétrer / régler l'élément à l'aide de  $\left(\widehat{\langle}\rangle\langle\rangle\right)$  ou de  $\left(\widehat{\langle}\rangle\langle\langle\rangle\right)$ .

## **3. Sauvegarder / Quitter**

- 1. Appuyez sur <sup>(ENTER)</sup> après avoir terminé le paramétrage / réglage pour sauvegarder le paramétrage.
- 2. La sélection de  $(mn)$  fermera le menu Réglage.

**Remarque**

• Appuyez sur  $\binom{\text{ker}(M)}{N}$ sur la télécommande pour revenir à l'écran du menu précédent.

# **Français**

# <span id="page-16-0"></span>**3-2. Permutation des signaux d'entrée**

Lorsque le moniteur reçoit plusieurs entrées de signaux, le signal à afficher à l'écran peut être changé. Le signal peut également être modifié en appuyant sur  $(www)$  ou sur  $(www)$  sur la télécommande.

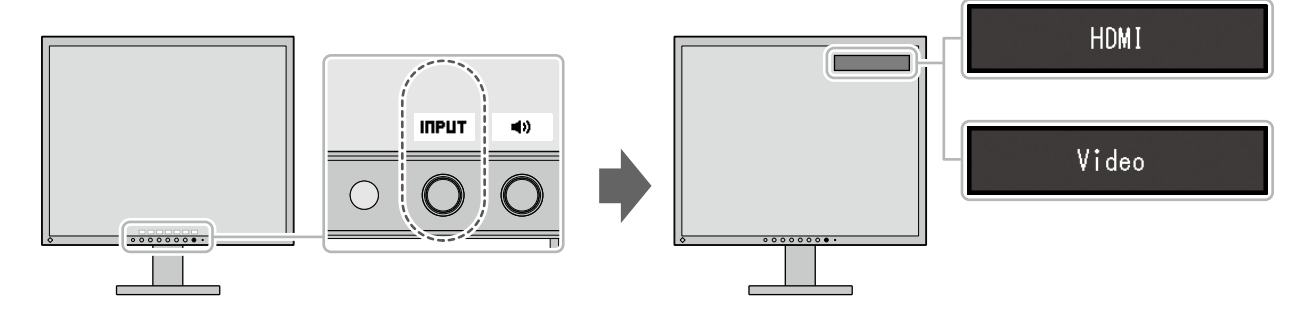

# **3-3. Réglage de la luminosité**

La luminosité de l'écran peut être ajustée pour l'adapter à l'environnement de l'installation ou à vos préférences personnelles.

Vous pouvez également ajuster la luminosité de l'écran en appuyant sur  $\bigotimes_{u}$  ou sur  $\bigotimes_{u}$  sur la télécommande lorsque le menu réglage n'est pas affiché.

#### **Réglages**

0 à 100

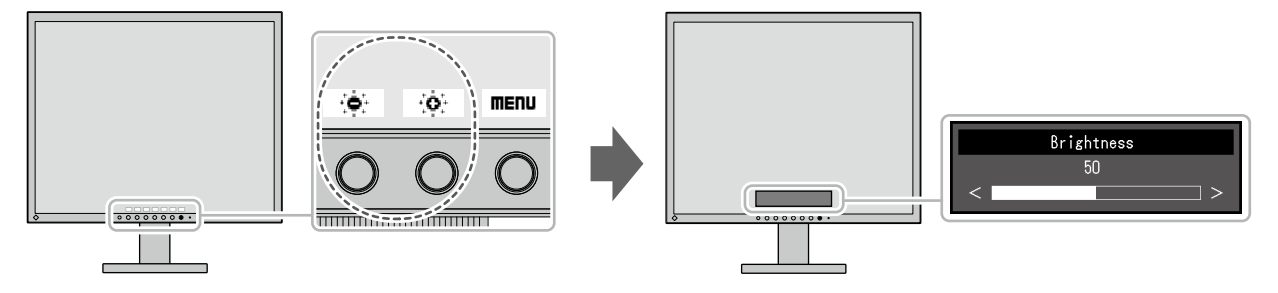

# <span id="page-17-0"></span>**3-4. Réglage du volume**

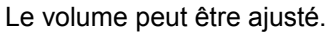

Vous pouvez également ajuster le volume en appuyant sur  $(+)$  ou sur  $(-)$  sur la télécommande.

#### **Réglages**

0 à 30

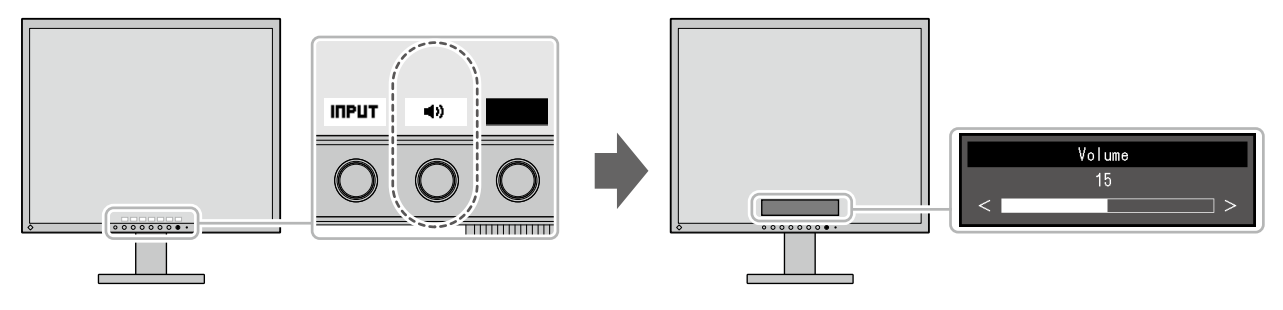

# **3-5. Réglage du gamma du moniteur**

#### Ajustez la valeur du gamma.

La luminosité du moniteur varie selon le signal d'entrée. Cependant, le taux de variation n'est pas proportionnel au signal d'entrée. Le contrôle permettant de conserver l'équilibre entre le signal d'entrée et la luminosité du moniteur est appelé «Correction gamma».

Appuyez sur  $\left(\begin{array}{c} \text{MMOE} \end{array}\right)$  sur la télécommande pour afficher le menu et ajuster les paramètres du gamma.

#### **Réglages**

1,8, 2,0, 2,2, 2,4, Dynamique

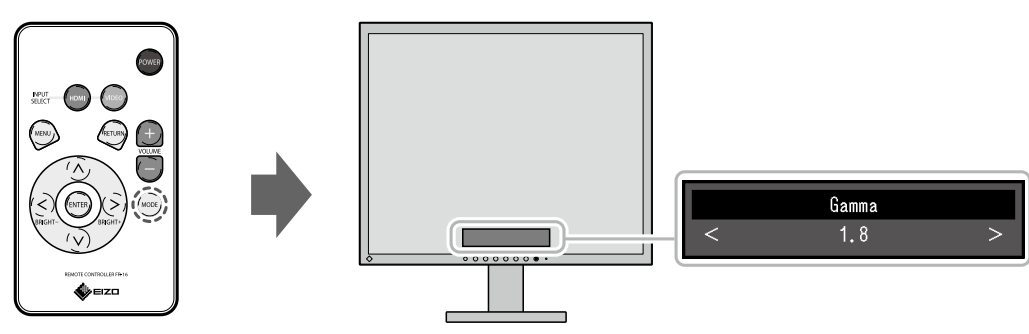

**Remarque**

• Si «Dynamique» est sélectionné, l'affichage est ajusté pour faire ressortir les contrastes à faible gradation.

Ξ

# <span id="page-18-0"></span>**Chapitre 4 Configuration / Réglage avancés**

Ce chapitre décrit le réglage avancé du moniteur et les procédures de configuration en utilisant le menu Réglage.

Concernant les fonctions de base, voir « Chapitre 3 Configuration / Réglage de base » (page 16).

# **4-1. Fonctionnement de base du menu Réglage**

Cette section explique comment utiliser le moniteur à l'aide des boutons sur le devant du moniteur. Pour savoir comment utiliser le moniteur à l'aide de la télécommande, veuillez consulter « 3-1. Comment utiliser les boutons » (page 16).

## **1. Affichage du menu**

- 1. Appuyez sur n'importe quel bouton (sauf  $\bigcup$  ). Le guide de fonctionnement s'affiche.
- 2. Sélectionnez **menu**. Le menu Réglage apparaît.

## **2. Réglage/configuration**

- 1. Sélectionnez un menu pour régler/configurer avec  $\blacktriangle \blacktriangledown$  et sélectionnez **ENTER**. Le sous-menu s'affiche.
- 2. Sélectionnez l'élément à régler/configurer avec  $\blacktriangle \blacktriangledown$  et sélectionnez ENTER. Le menu Réglage/Configuration s'affiche.
- 3. Effectuez les réglages/la configuration avec  $\blacktriangle \blacktriangledown$  ou  $\blacktriangle \blacktriangledown$  et sélectionnez **ENTER** pour confirmer les modifications.

Le sous-menu s'affiche.

La sélection de **CRINCEL** pendant le réglage/ la configuration annulera ce réglage / cette configuration et restaurera l'état précédant les modifications.

# **3. Sortie**

1. Appuyer plusieurs fois sur **CRITCEL** ou RETURI fermera le menu Réglage.

# <span id="page-19-0"></span>**4-2. Fonctions du menu Réglage**

## **●Ajustement des couleurs**

L'état de réglage des couleurs peut être ajusté selon vos préférences personnelles.

#### **Attention**

- La stabilisation de l'affichage du moniteur prend environ 30 minutes. Veuillez attendre au moins 30 minutes après avoir mis en marche le moniteur avant de procéder à son réglage.
- Une même image peut apparaître avec des couleurs différentes en fonction des différents moniteurs sur lesquels elle est affichée. Effectuez visuellement le réglage fin des couleurs lorsque vous accordez les couleurs sur différents moniteurs.

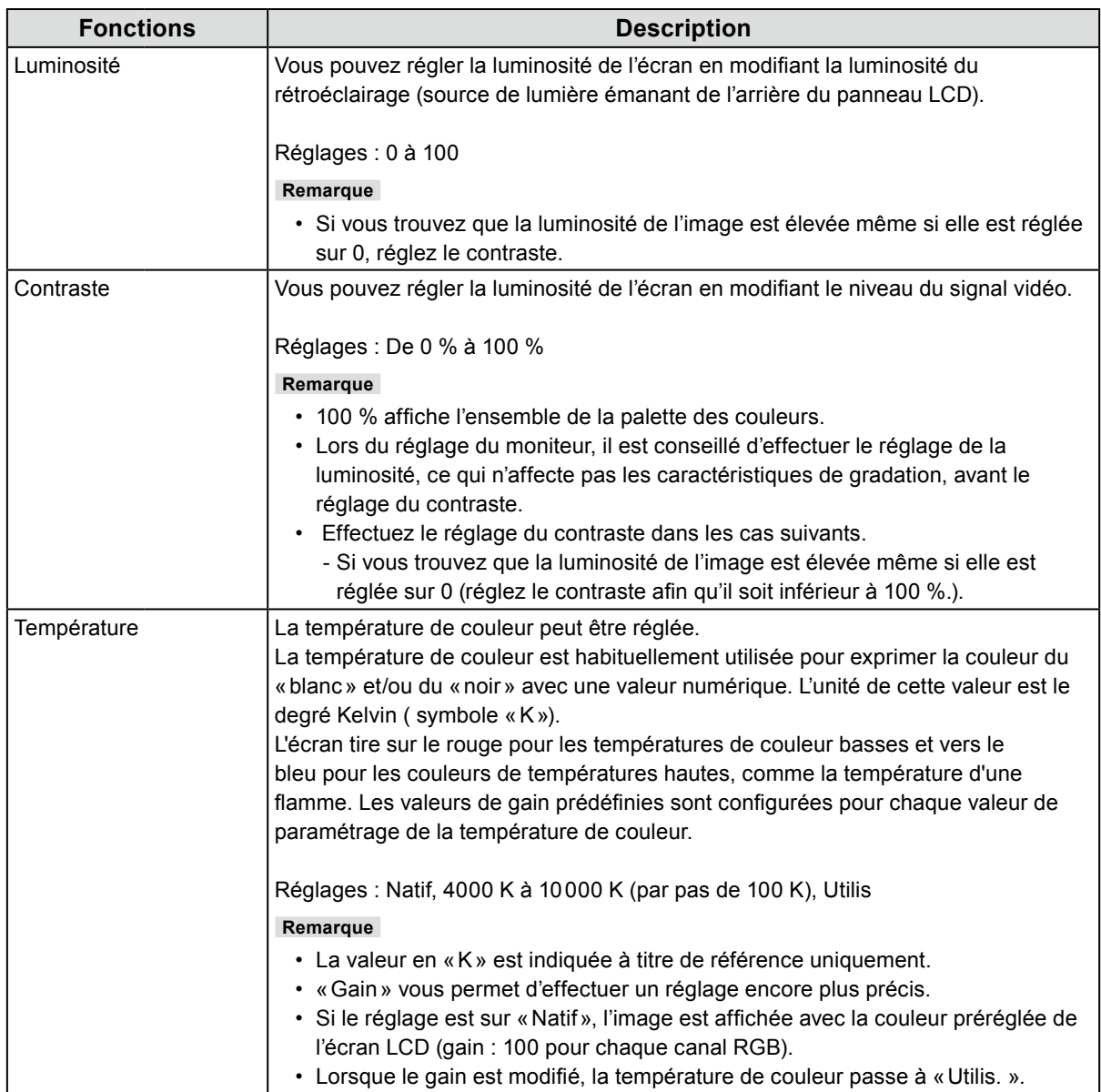

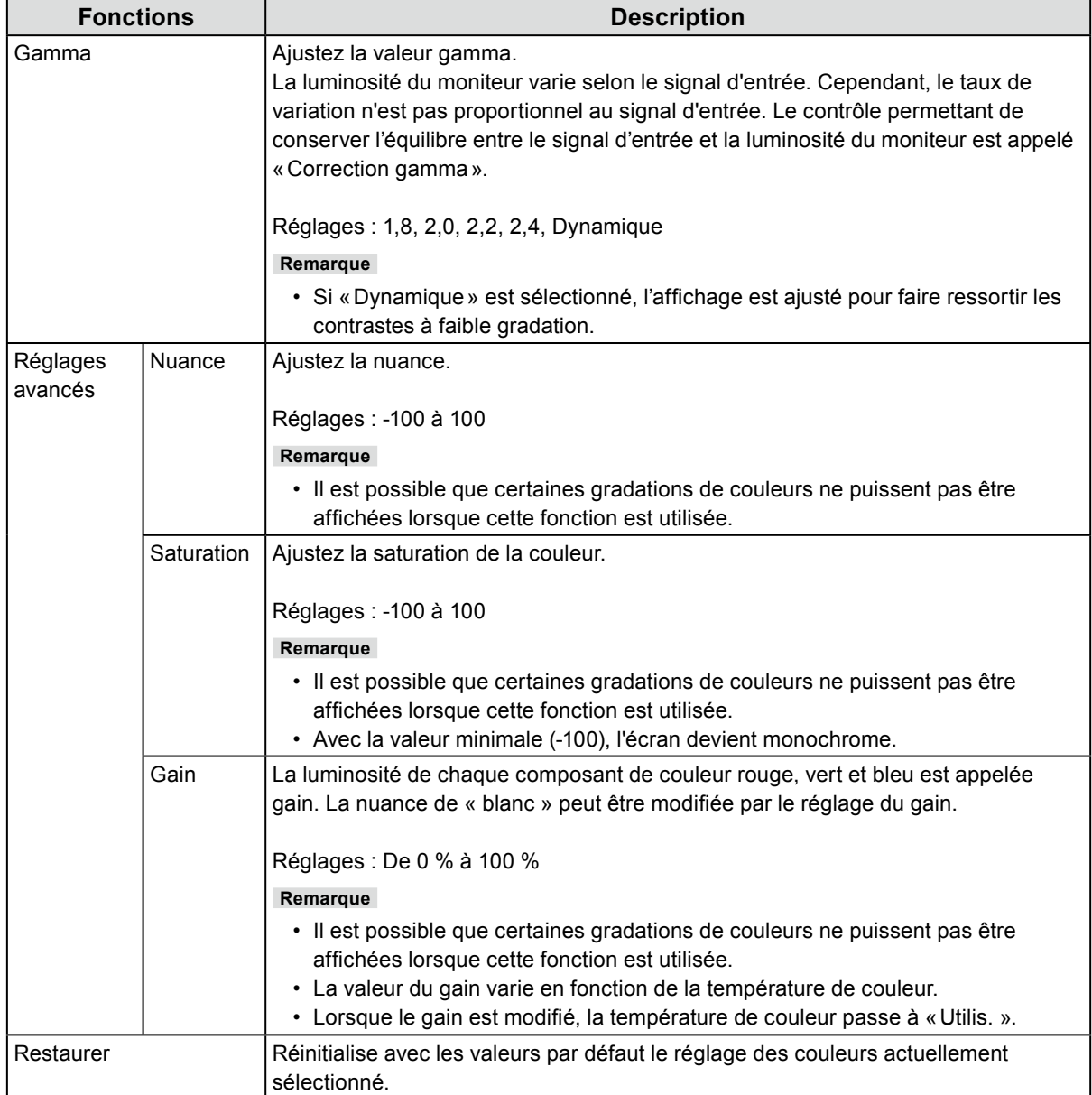

## <span id="page-21-0"></span>**●Réglages du signal**

Les réglages des signaux sont utilisés pour configurer les paramètres avancés des signaux d'entrée, tels que la taille de l'écran d'affichage et le format de couleur. Le réglage de chaque fonction diffère selon le signal d'entrée.

√ : Réglable - : Non réglable

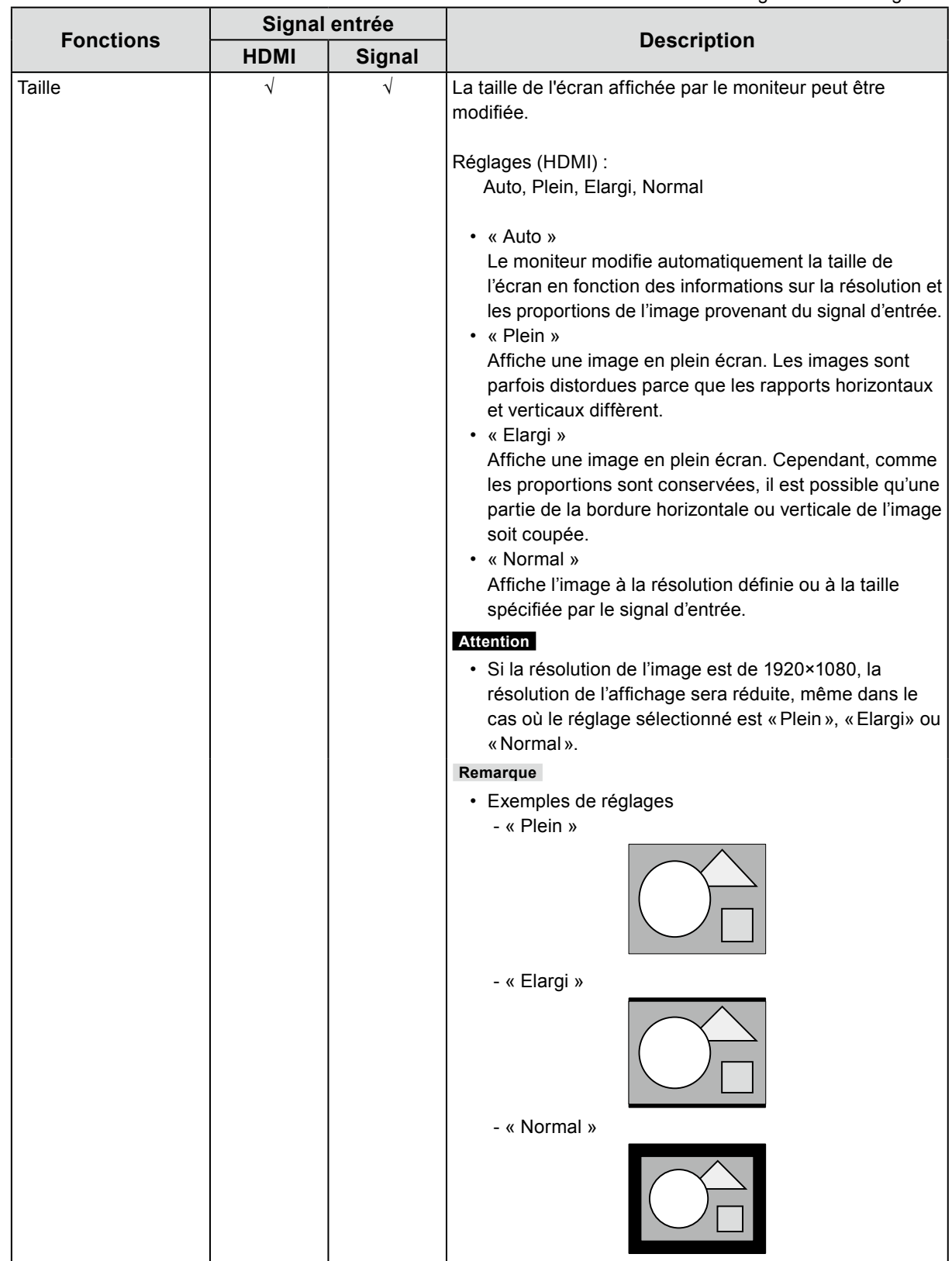

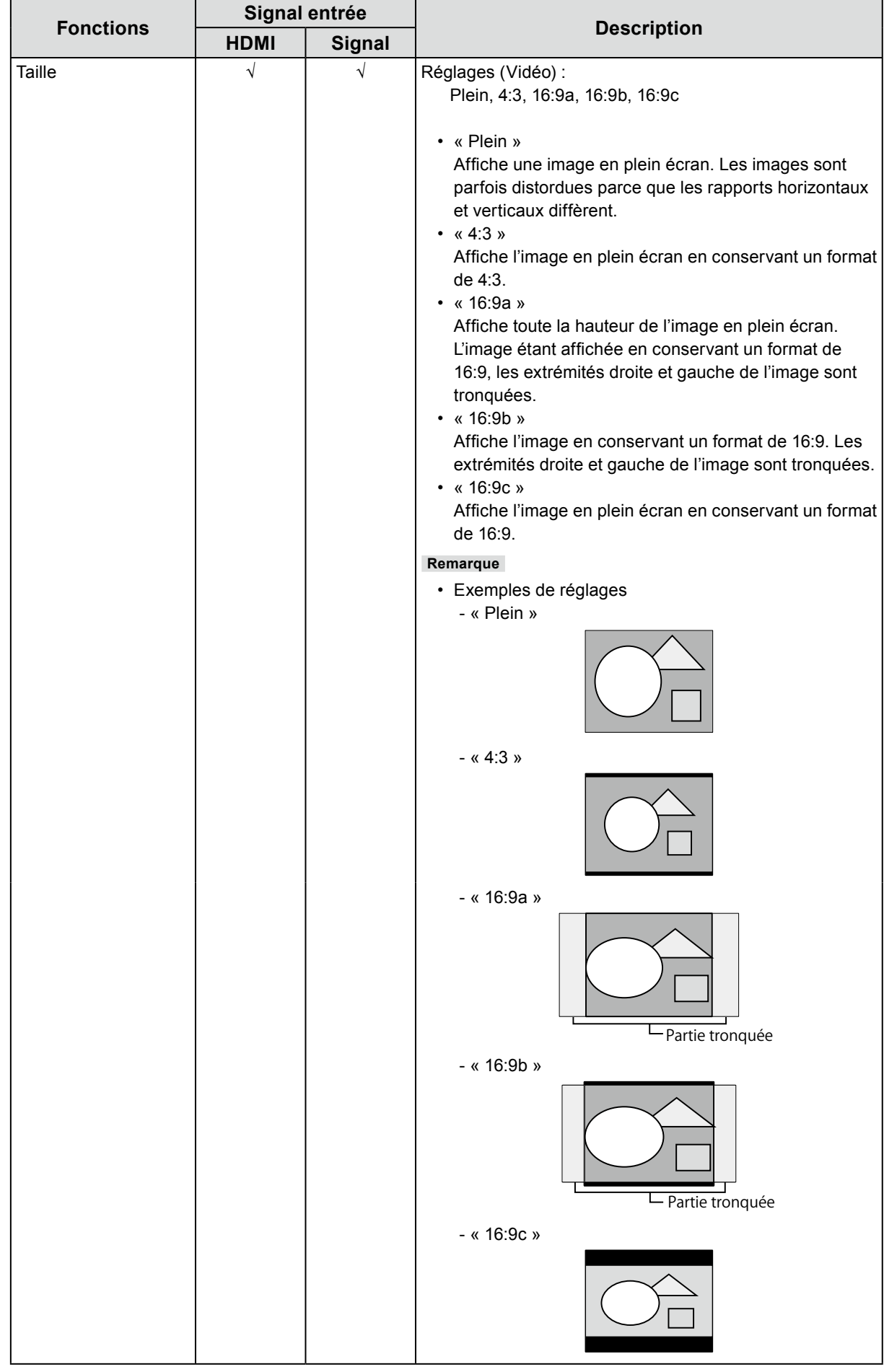

√ : Réglable - : Non réglable

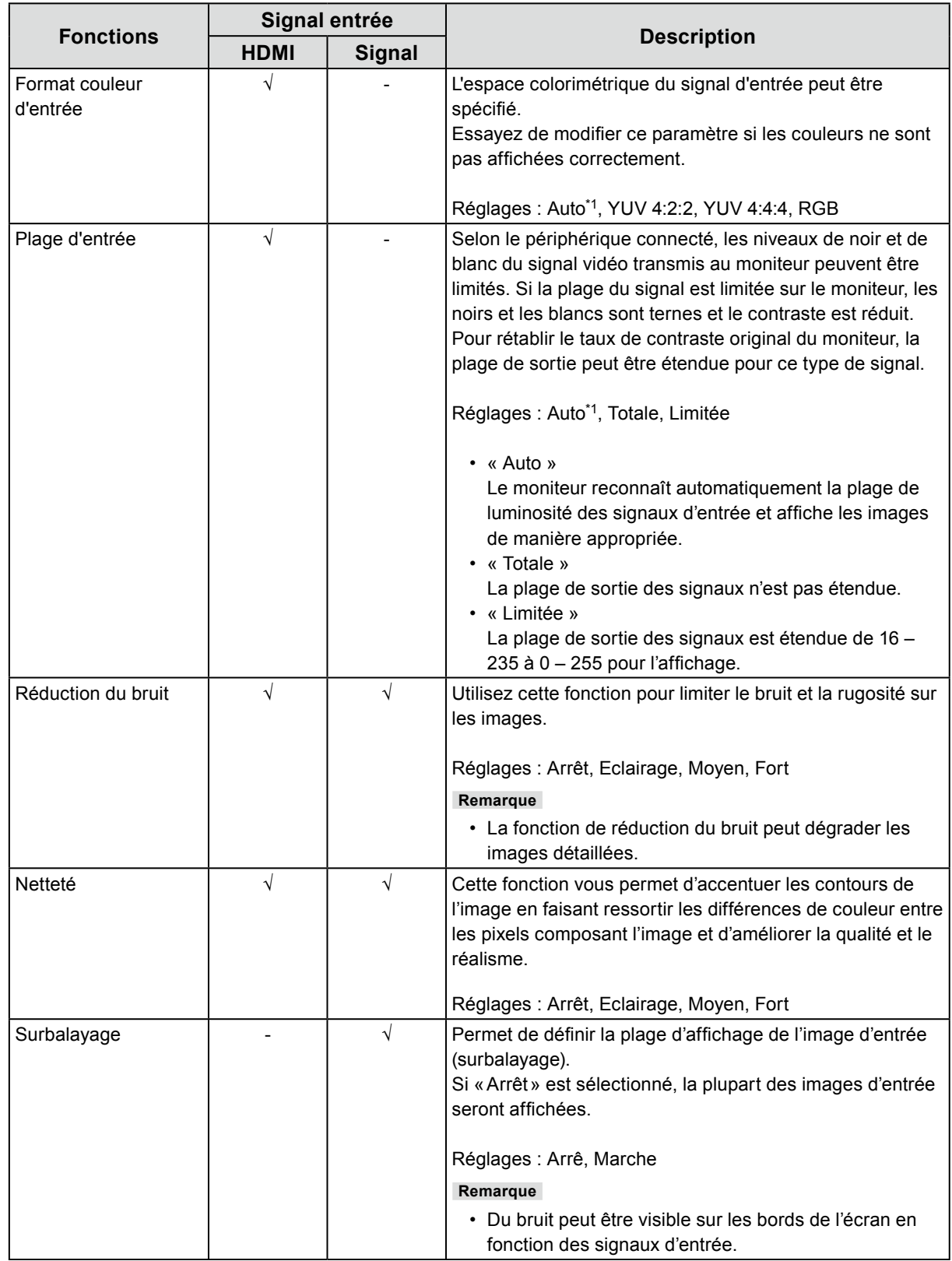

\*1 Activé uniquement lorsque les informations du signal d'entrée pour la détermination automatique du réglage sont détectées.

## <span id="page-24-0"></span>**●Préférences**

Les réglages du moniteur peuvent être configurés pour s'adapter à l'environnement d'utilisation ou à vos préférences personnelles.

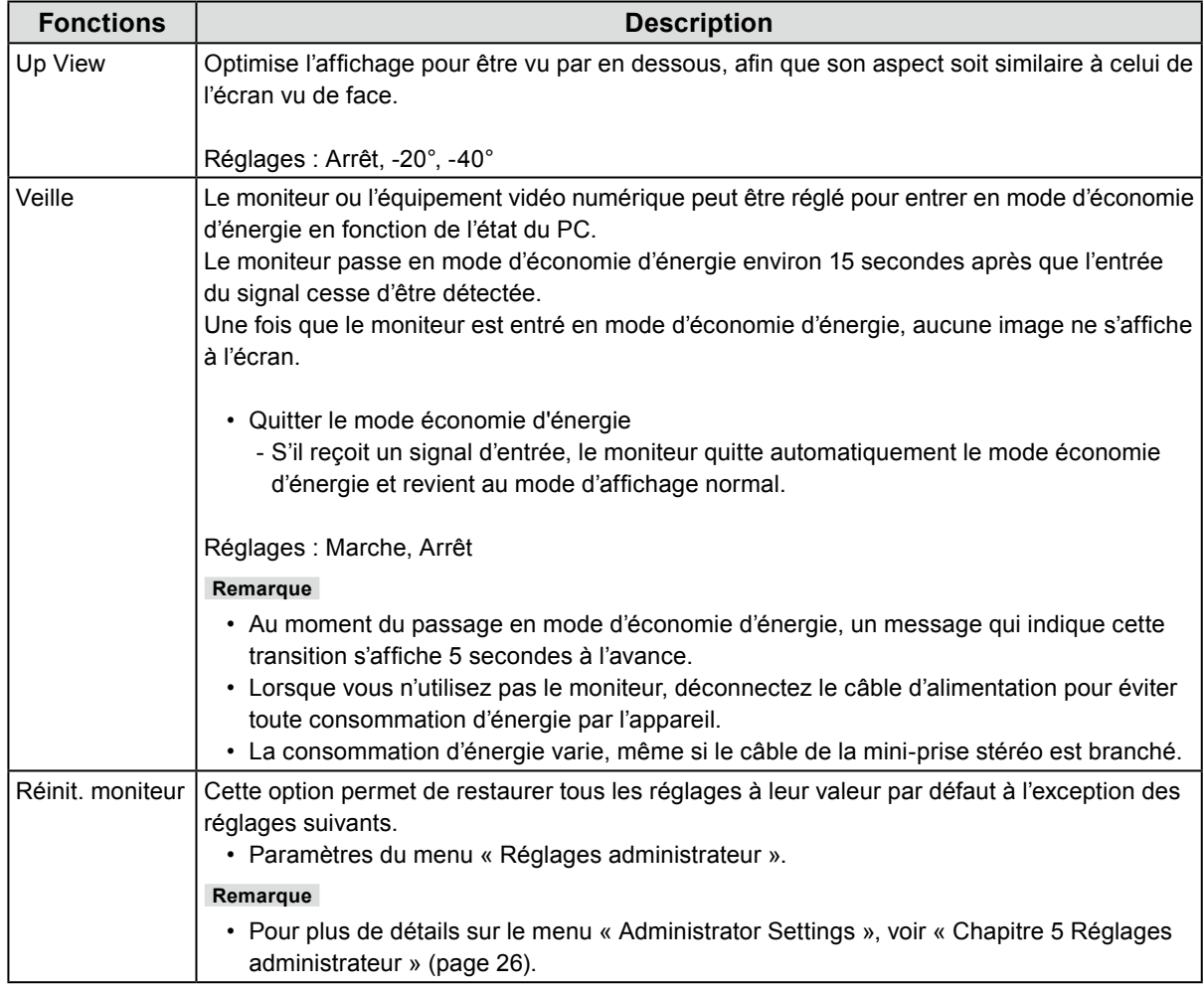

## **●Langue**

La langue d'affichage des menus et des messages peut être sélectionnée.

#### **Réglages**

Anglais, Allemand, Français, Espagnol, Italien, Suédois, Japonais, Chinois simplifié, Chinois traditionnel

## **●Informations**

Permet de vérifier les informations concernant le moniteur (nom du produit, résolution ou format de signal, signal d'entrée).

# <span id="page-25-0"></span>**Chapitre 5 Réglages administrateur**

Ce chapitre décrit la procédure permettant de configurer le fonctionnement du moniteur à l'aide du menu « Réglages administrateur ».

Ce menu est réservé aux administrateurs. La configuration par ce menu n'est pas nécessaire dans le cadre d'une utilisation normale du moniteur.

#### **Attention**

• Le contrôle par l'intermédiaire de la télécommande n'est pas pris en charge.

## **5-1. Fonctionnement de base du menu «Réglages administrateur»** . . . . . . . . . . .

#### **1. Affichage du menu**

- 1. Appuyez sur  $\bigcirc$  pour éteindre le moniteur.
- 2. Tout en appuyant sur le troisième bouton à partir de la gauche, appuyez sur  $\bigcup$  pendant plus de 2 secondes pour allumer le moniteur.

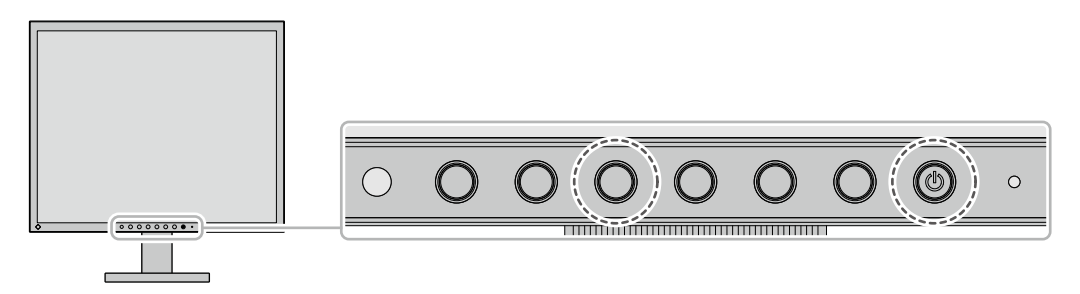

Le menu « Réglages administrateur » s'affiche.

# **2. Réglage**

- 1. Choisissez un élément à paramétrer avec  $\blacktriangle \blacktriangledown$ , puis sélectionnez **ENTER**. Le menu de réglage/configuration s'affiche.
- 2. Configurez avec  $\blacktriangleleft \blacktriangleright$  et sélectionnez  $\mathbf{u}$ K. Le menu « Réglages administrateur » s'affiche.

## **3. Appliquer et quitter**

1. Sélectionnez « Appliquer », puis **ENTER**. Cette action permet de confirmer les paramètres et de quitter le menu « Réglages administrateur ».

# <span id="page-26-0"></span>**5-2. Fonctions du menu « Réglages administrateur »**

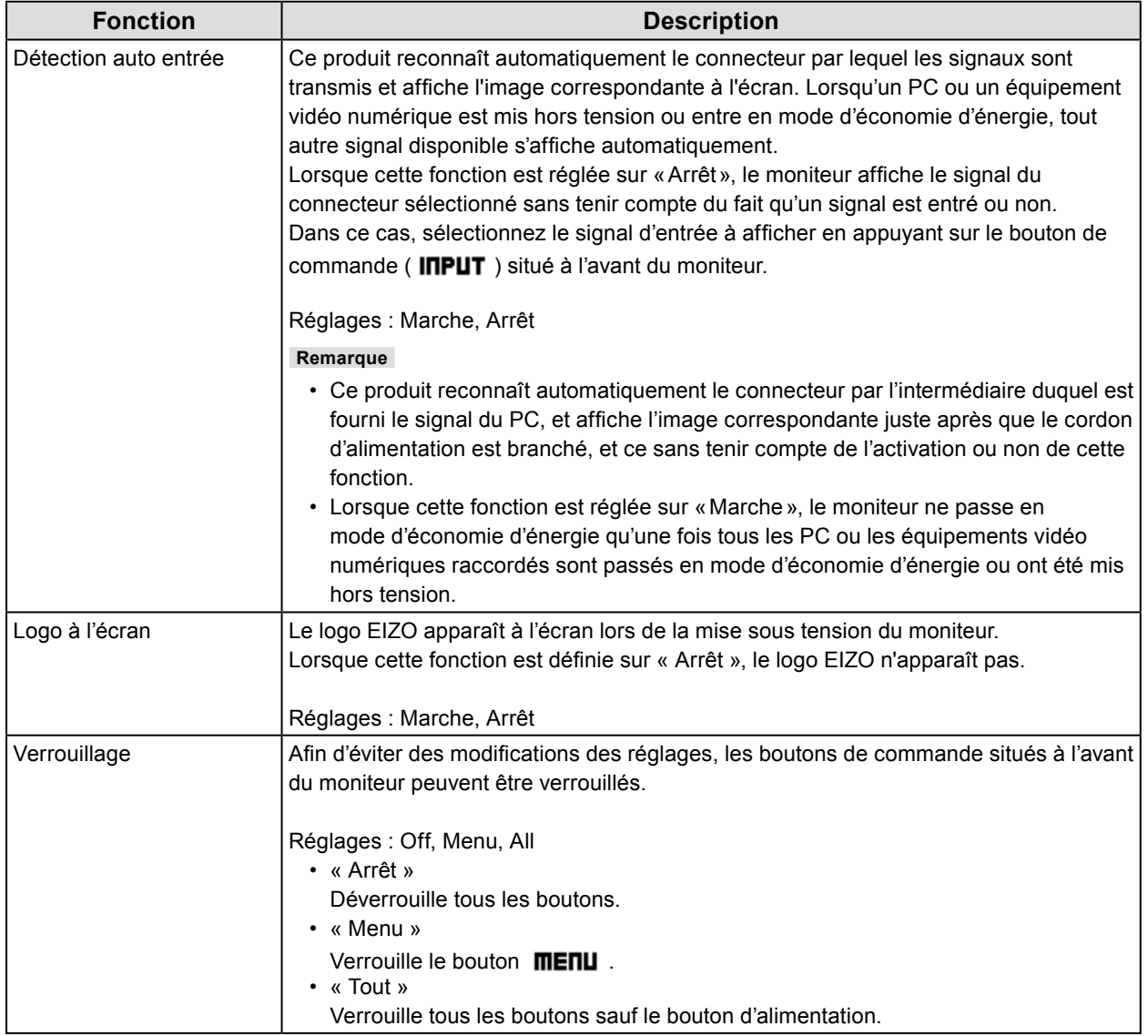

# <span id="page-27-0"></span>**6-1. Aucune image**

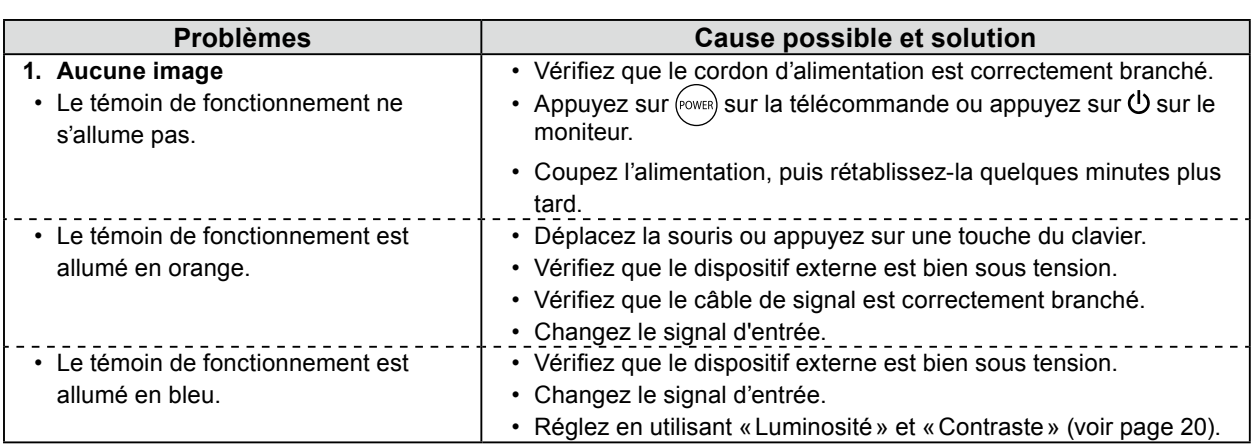

# **6-2. Problèmes d'image**

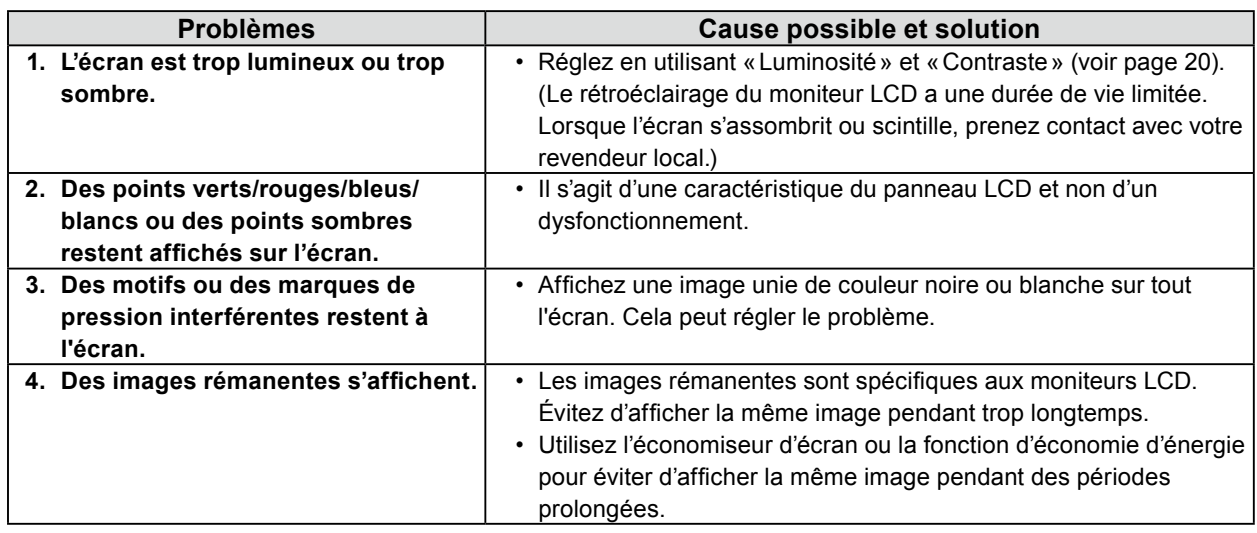

 $\begin{array}{cccccccccccccc} 0 & 0 & 0 & 0 & 0 & 0 & 0 & 0 & 0 & 0 \\ \end{array}$ 

# **6-3. Autres problèmes**

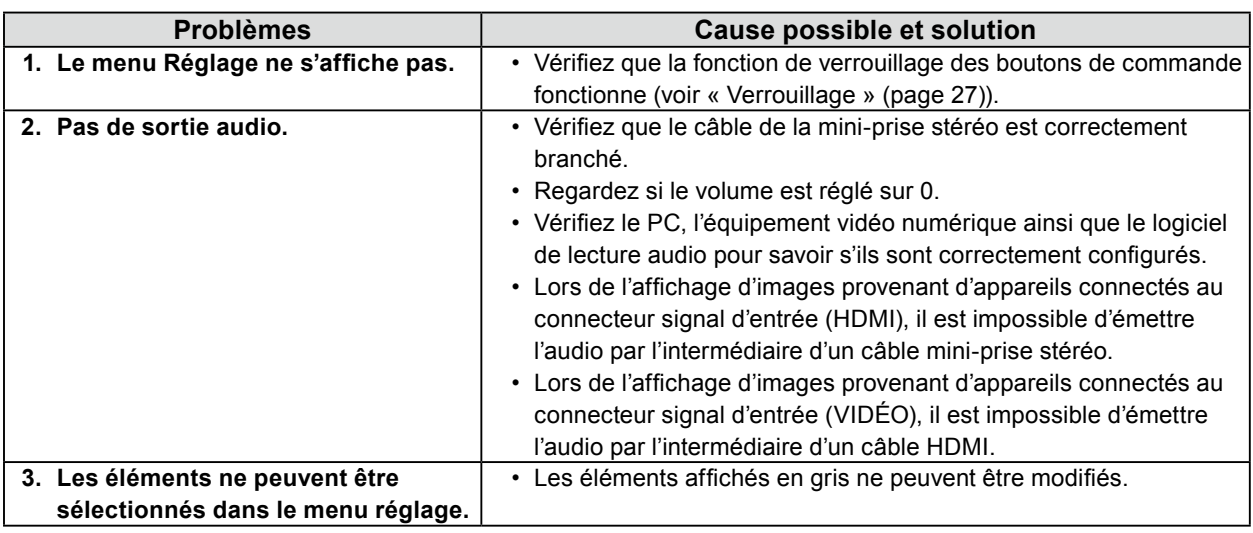

٠

# <span id="page-28-0"></span>**Chapitre 7 Références**

# **7-1. Montage d'un bras**

Un bras optionnel (ou un pied en option) peut être fixé en retirant la section du pied. Veuillez consulter notre site internet pour trouver le bras (ou le pied) en option approprié. [www.eizoglobal.com](https://www.eizoglobal.com)

#### **Attention**

- Pour fixer un bras ou un pied, veuillez suivre les instructions de leur manuel d'utilisation respectif.
- Avant d'utiliser un bras ou un pied d'une autre marque, vérifiez les points suivants et choisissez un produit conforme à la norme VESA. Utilisez les vis fixant l'appareil et le pied.
	- Espacement entre les trous de vis : 100 mm × 100 mm
	- Épaisseur de plaque : 2,6 mm
	- Doit être suffisamment résistant pour supporter le poids du moniteur (sans le pied) et les éléments, tels que les câbles.
- Fixez un bras ou un pied de telle manière à ce qu'il soit conforme aux angles d'inclinaison du moniteur.
- Haut : 60°, Bas : 45° (Affichage horizontal)
- Haut : 45°, Bas : 45° (Affichage vertical, 90 ° dans le sens horaire)
- Raccordez les câbles après avoir fixé le bras ou le pied.
- Le moniteur, le bras et le pied sont des éléments lourds. Les laisser tomber risquerait de blesser l'opérateur ou d'endommager l'équipement.

#### **● Procédure de fixation**

#### **1. Pour éviter d'endommager la surface de la dalle, posez le moniteur sur un tissu doux, étendu sur une surface stable, en dirigeant la dalle vers le bas.**

#### **2. Retirez le pied.**

Munissez-vous d'un tournevis. ÀÀ l'aide du tournevis, retirez les vis (au nombre de quatre) qui fixent le moniteur au pied.

#### **3. Fixez le bras ou le pied au moniteur.**

Couple de serrage : 1,0 N·m à 1,4 N·m

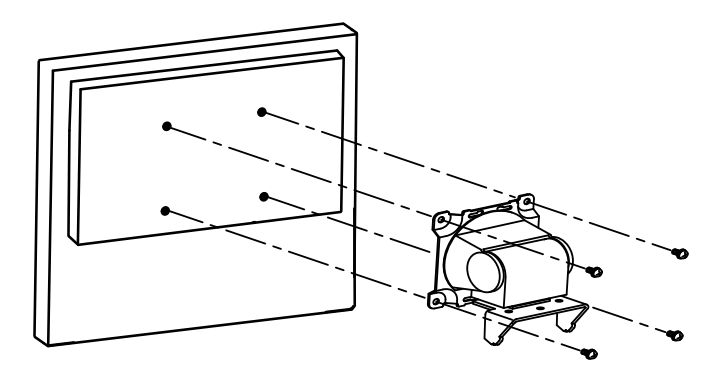

# <span id="page-29-0"></span>**7-2. Connexion de plusieurs périphériques externes**

Ce produit vous permet de connecter plusieurs périphériques externes et d'alterner l'affichage de chacun d'entre eux.

#### **Exemples de connexion**

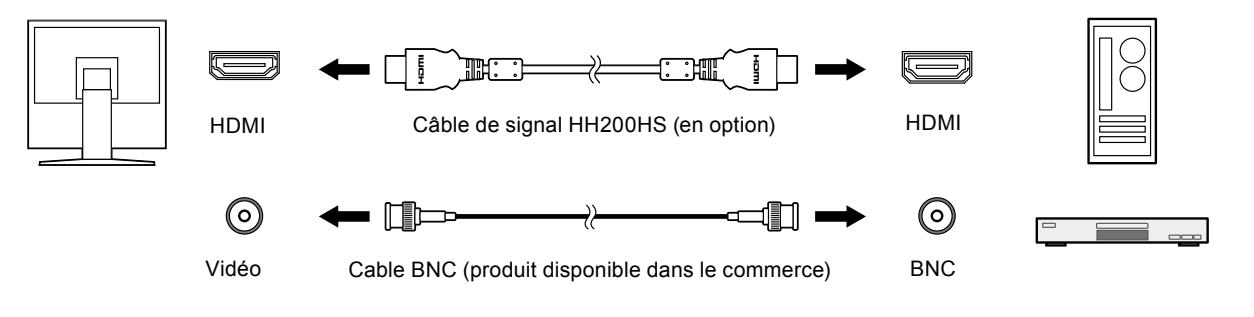

#### **Remarque**

- Le signal d'entrée change à chaque fois que l'on appuie sur le bouton de commande ( InPUT ) situé à l'avant du moniteur. Lorsque le signal est commuté, le nom du port d'entrée actif s'affiche dans le coin supérieur droit de l'écran.
- Ce produit reconnaît automatiquement le connecteur par lequel les signaux sont transmis et affiche l'image correspondante à l'écran. Pour plus d'informations, voir « Détection auto entrée » (page 27).

# <span id="page-30-0"></span>**7-3. Spécifications**

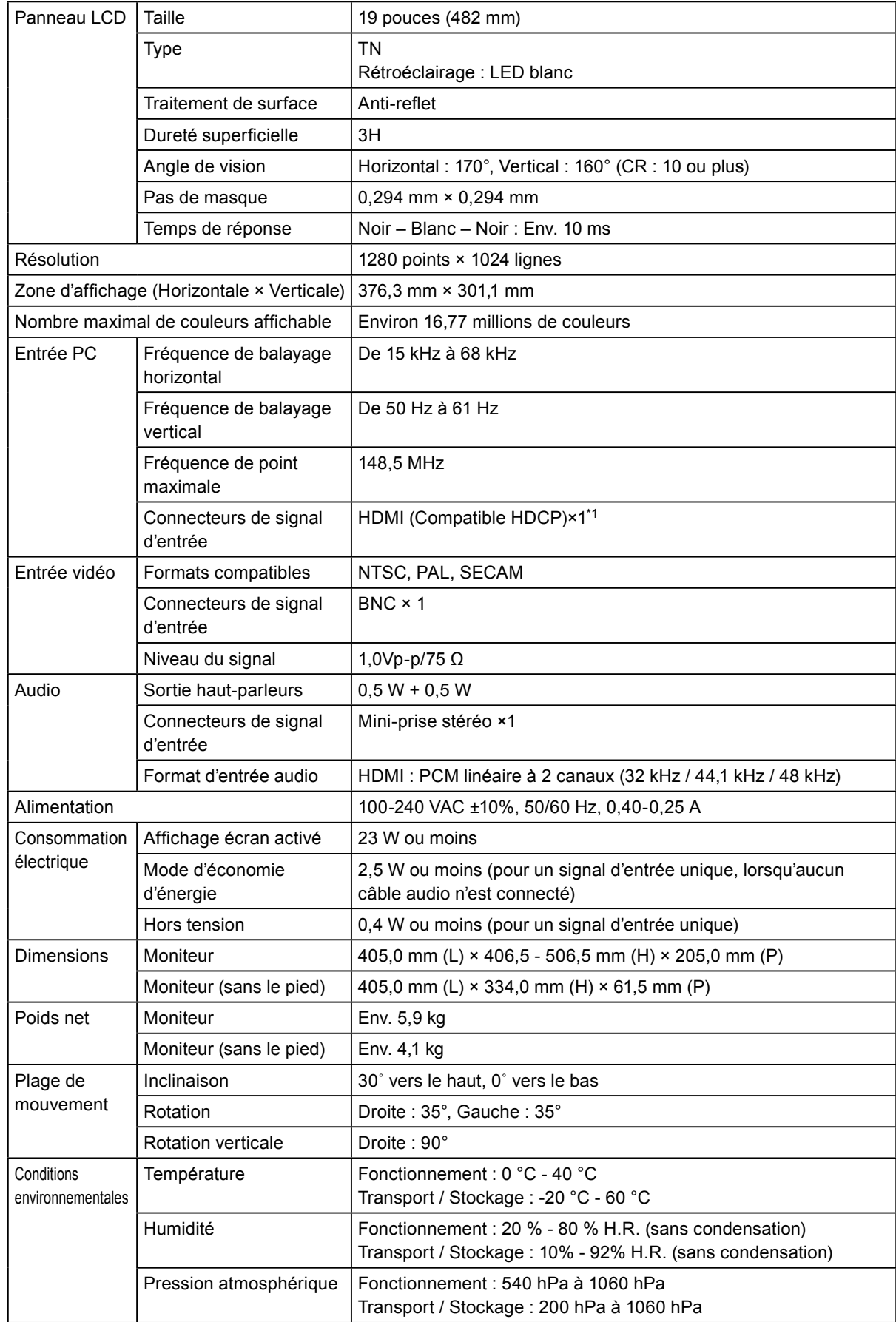

\*1 L'HDMI CEC (ou contrôle mutuel) n'est pas pris en charge.

. . . . . . . . . . . . . . .

# **Principaux paramètres par défaut**

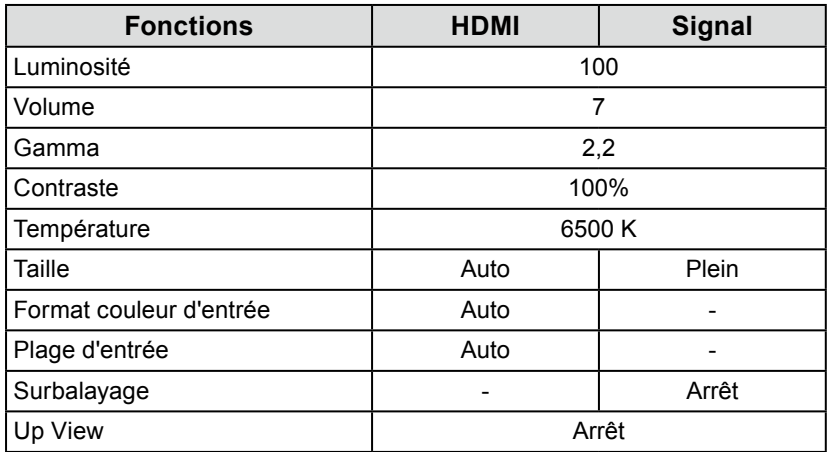

## **Dimensions**

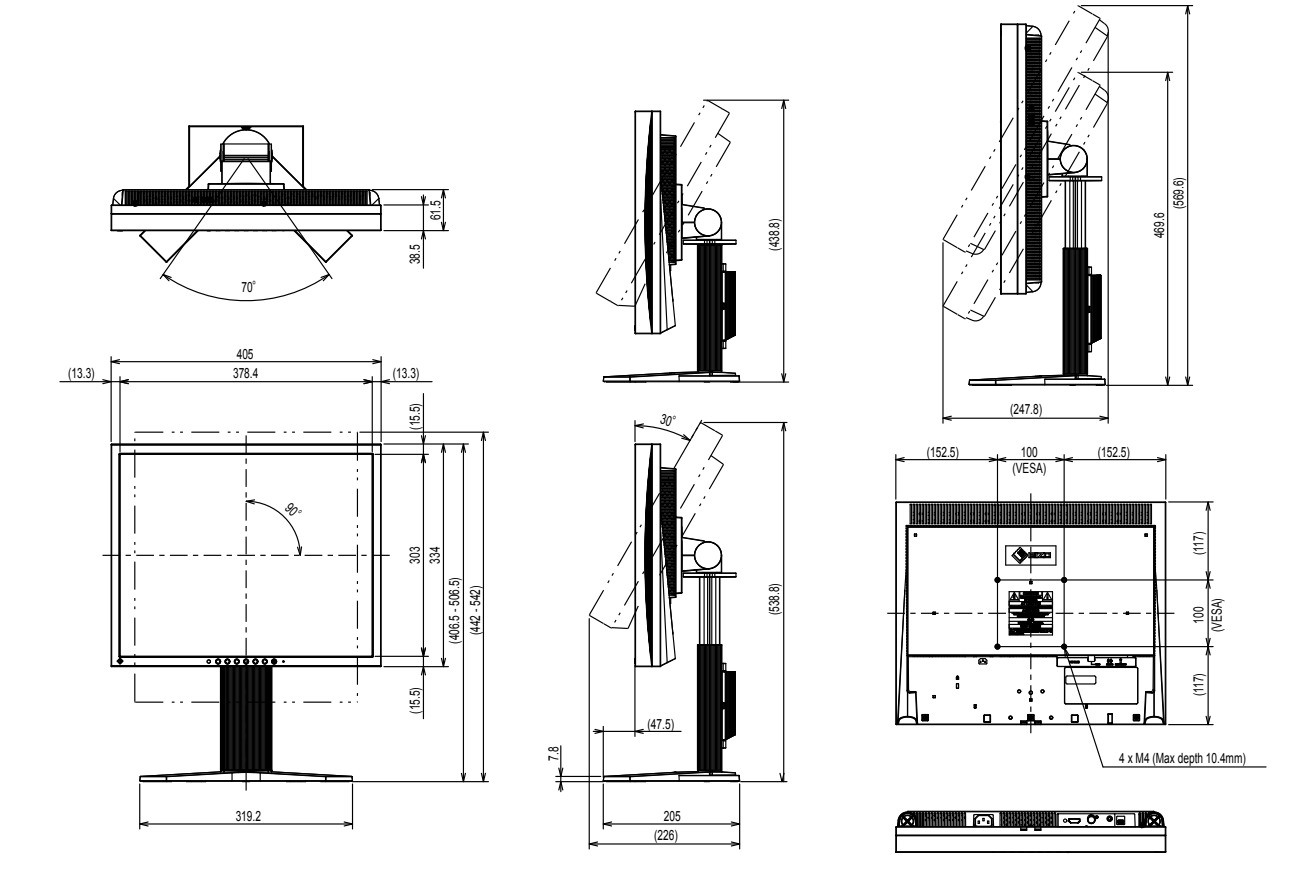

Unité : mm

٠

# <span id="page-32-0"></span>**Annexe**

# **Marque commerciale**

Les termes HDMI et HDMI High-Definition Multimedia Interface ainsi que le logo HDMI sont des marques commciales ou des marques déposées de HDMI Licensing, LLC aux Etats-Unis et dans d'autres pays.

Le logo DisplayPort Compliance et VESA sont des marques déposées de Video Electronics Standards Association.

Le logo SuperSpeed USB Trident est une marque déposée de USB Implementers Forum, Inc.

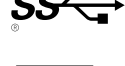

Les logos USB Power Delivery Trident sont des marques déposées de USB Implementers Forum, Inc.

DICOM est la marque déposée de la National Electrical Manufacturers Association pour les publications de ses normes liées à la communication numérique d'informations médicales.

Kensington et Microsaver sont des marques déposées d'ACCO Brands Corporation.

Thunderbolt est une marque commerciale d'Intel Corporation aux États-Unis et/ou dans d'autres pays. Microsoft et Windows sont des marques déposées de Microsoft Corporation aux États-Unis et dans d'autres pays.

Adobe est une marque déposée d'Adobe Systems Incorporated aux États-Unis et dans d'autres pays. Apple, macOS, Mac OS, OS X, Macintosh et ColorSync sont des marques déposées d'Apple Inc.

EIZO, le logo EIZO, ColorEdge, CuratOR, DuraVision, FlexScan, FORIS, RadiCS, RadiForce, RadiNET, Raptor et ScreenManager sont des marques déposées de EIZO Corporation au Japon et dans d'autres pays.

ColorEdge Tablet Controller, ColorNavigator, EcoView NET, EIZO EasyPIX, EIZO Monitor Configurator, EIZO ScreenSlicer, G-Ignition, i•Sound, Quick Color Match, RadiLight, Re/Vue, SafeGuard, Screen Administrator, Screen InStyle, ScreenCleaner et UniColor Pro sont des marques commerciales de EIZO Corporation.

Tous les autres noms de sociétés et de produits sont des marques commerciales ou des marques déposées de leurs propriétaires respectifs.

# **Licence**

La police bitmap utilisée pour ce produit a été créée par Ricoh Industrial Solutions Inc.

# **Droit d'auteur**

L'utilisation des fonctions spécifiques, comme la modification de la taille de l'écran (par exemple, pour changer l'aspect horizontal et vertical des entrées d'image) dans un but commercial ou pour diffusion publique peut enfreindre les lois sur les droits d'auteur.

# <span id="page-33-0"></span>**Avertissement relatif aux interférences radio**

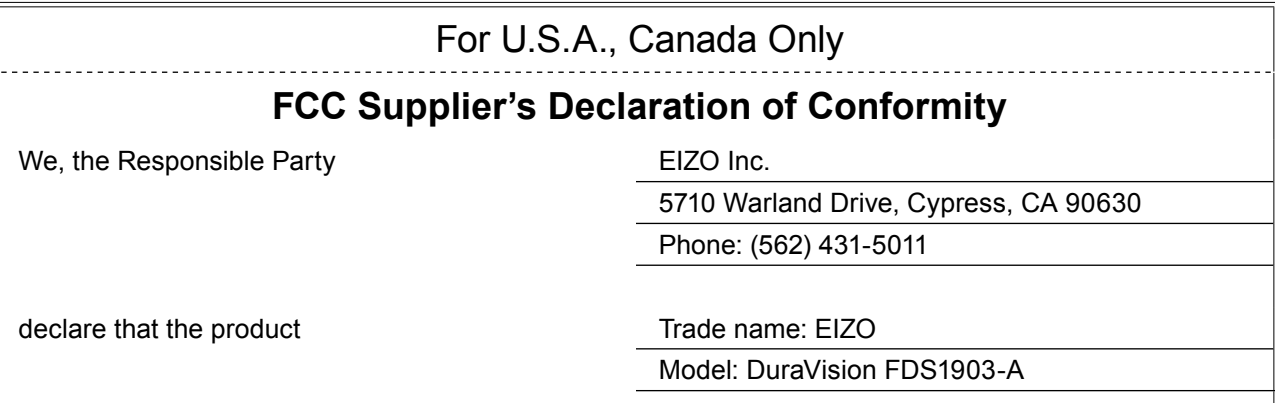

is in conformity with Part 15 of the FCC Rules. Operation of this product is subject to the following two conditions: (1) this device may not cause harmful interference, and (2) this device must accept any interference received, including interference that may cause undesired operation.

# **WARNING!**

This equipment has been tested and found to comply with the limits for a Class A digital device, pursuant to Part 15 of the FCC Rules. These limits are designed to provide reasonable protection against harmful interference when the equipment is operated in a commercial environment. This equipment generates, uses, and can radiate radio frequency energy and if not installed and used in accordance with the instruction manual, may cause harmful interference to radio communications. Operation of this equipment in a residential area is likely to cause harmful interference in which case the user will required to correct the interference at his own expense.

Changes or modifications not expressly approved by the party responsible for compliance could void the user's authority to operate the equipment.

#### **Note**

Use the attached specified cable below or EIZO signal cable with this monitor so as to keep interference within the limits of a Class A digital device.

- AC Cord

- Shielded Signal Cable (enclosed)

## **Canadian Notice**

This Class A information technology equipment complies with Canadian ICES-003. Cet équipement informatique de classe A est conforme à la norme NMB-003 du Canada.

# **For Europe, Australia, New Zealand, etc Only**

#### **Warning**

Operation of this equipment in a residential environment could cause radio interference.

#### **Warnung**

Der Betrieb dieses Geräts in einer Wohnumgebung konnte Funkstörungen verursachen.

#### **Avertissement**

L'utilisation de cet équipement dans une zone résidentielle pourrait provoquer des interférences radio.

# <span id="page-34-0"></span>**GARANTIE LIMITÉE**

EIZO Corporation (ci-après dénommé « **EIZO** ») et les distributeurs autorisés par EIZO (ci-après dénommés « **Distributeurs** »), sous réserve et conformément aux termes de cette garantie limitée (ci-après dénommée « **Garantie** »), garantissent à l'acheteur initial (ci-après dénommé « **Acheteur initial** ») du produit spécifié dans la présente (ci-après dénommé « **Produit** ») acheté auprès d'EIZO ou de Distributeurs agréés EIZO, que EIZO et ses Distributeurs auront pour option de réparer ou remplacer gratuitement le Produit si l'Acheteur initial constate, pendant la Période de garantie (définie ci-dessous), qu'il y a un dysfonctionnement ou que le Produit a subi un dommage dans le cadre d'une utilisation normale du Produit conformément à la description du mode d'emploi du Produit (ci-après dénommé « **Manuel d'utilisation** »).

La période de cette Garantie est de deux (2) ans à partir de la date d'achat du Produit (ci-après dénommée « **Période de Garantie** »). EIZO et ses Distributeurs déclinent toute responsabilité ou obligation concernant ce Produit face à l'Acheteur initial ou à toute autre personne à l'exception de celles stipulées dans la présente Garantie.

EIZO et ses Distributeurs cesseront de détenir ou conserver toutes les pièces (en excluant les pièces de conception) du produit à l'expiration de sept (7) années après que la production du Produit se soit arrêtée. Pour réparer le moniteur, EIZO et ses distributeurs utiliseront des pièces de rechange conformes à nos normes de contrôle qualité. Si l'unité ne peut pas être réparée en raison de son état ou de la rupture de stock d'une pièce adéquate, EIZO et ses Distributeurs peuvent proposer le remplacement par un produit aux performances équivalentes au lieu de le réparer.

La Garantie est valable uniquement dans les pays ou les territoires où se trouvent les Distributeurs. La Garantie ne limite aucun des droits reconnus par la loi à l'Acheteur initial.

Nonobstant toute autre clause de cette Garantie, EIZO et ses Distributeurs n'auront d'obligation dans le cadre de cette Garantie pour aucun des cas énumérés ci-dessous :

- (a) Tout défaut du Produit résultant de dommages occasionnés à cause de poussière incrustée ou lors du transport, d'une modification, d'une altération, d'un abus, d'une mauvaise utilisation, d'un accident, d'une installation incorrecte, d'un désastre, de la poussière incrustée, d'un entretien et/ou d'une réparation incorrects effectués par une personne autre que EIZO ou ses Distributeurs ;
- (b) Toute incompatibilité du Produit résultant d'améliorations techniques et/ou réglementations possibles ;
- (c) Toute détérioration du capteur, y compris la valeur de mesure du capteur ;
- (d) Tout défaut du Produit causé par des appareils externes ;
- (e) Tout défaut du Produit causé par l'utilisation dans des conditions environnementales autres que celles indiquées par EIZO et ses distributeurs ;
- (f) Toute détérioration des fixations du Produit (par ex. câbles, Manuel d'utilisation, CD-ROM, etc.) ;
- (g) Toute détérioration des consommables, et/ou accessoires du Produit (par ex. piles, télécommande, crayon tactile, etc.) ;
- (h) Toute déformation, décoloration, et/ou gondolage de l'extérieur du Produit, y compris celle de la surface du panneau LCD ;
- Tout défaut du Produit causé par le placement dans un endroit où il pourrait être affecté par de fortes vibrations ou chocs ;
- (j) Tout défaut du Produit causé par un écoulement du liquide contenu dans les piles ;
- (k) Toute détérioration des performances d'affichage causée par la détérioration des éléments consommables tels que le panneau LCD et/ou le rétroéclairage, etc. (par exemple des changements de luminosité, des changements de l'uniformité de la luminosité, des modifications de couleur, des changements de l'uniformité des couleurs, des défectuosités de pixels y compris des pixels brûlés, etc.) ;
- Toute détérioration ou dysfonctionnement du ventilateur de refroidissement causé par de la poussière incrustée.

Pour bénéficier d'un service dans le cadre de cette Garantie, l'Acheteur initial doit renvoyer le Produit port payé, dans son emballage d'origine ou tout autre emballage approprié offrant un degré de protection équivalent, au Distributeur local, et assumera la responsabilité des dommages et/ou perte possibles lors du transport. L'Acheteur initial doit présenter une preuve d'achat du Produit comprenant sa date d'achat pour bénéficier de ce service dans le cadre de la Garantie.

La Période de garantie pour tout Produit remplacé et/ou réparé dans le cadre de cette Garantie expirera à la fin de la Période de garantie initiale.

EIZO OU SES DISTRIBUTEURS NE SAURAIENT ÊTRE TENUS RESPONSABLES DES DOMMAGES OU PERTES DE DONNÉES OU D'AUTRES INFORMATIONS STOCKÉES DANS UN MÉDIA QUELCONQUE OU UNE AUTRE PARTIE DU PRODUIT RENVOYÉ À EIZO OU AUX DISTRIBUTEURS POUR RÉPARATION.

AUCUNE AUTRE GARANTIE, EXPLICITE OU TACITE, N'EST OFFERTE PAR EIZO ET SES DISTRIBUTEURS CONCERNANT LE PRODUIT ET SES QUALITÉS, PERFORMANCES, QUALITÉ MARCHANDE OU ADAPTATION À UN USAGE PARTICULIER. EN AUCUN CAS, EIZO OU SES DISTRIBUTEURS NE SERONT RESPONSABLES DES DOMMAGES FORTUITS, INDIRECTS, SPÉCIAUX, INDUITS, OU DE TOUT AUTRE DOMMAGE QUEL QU'IL SOIT (Y COMPRIS, SANS LIMITATION, LES DOMMAGES RÉSULTANT D'UNE PERTE DE PROFIT, D'UNE INTERRUPTION D'ACTIVITÉS, D'UNE PERTE DE DONNÉES COMMERCIALES, OU DE TOUT AUTRE MANQUE À GAGNER) RÉSULTANT DE L'UTILISATION OU DE L'INCAPACITÉ D'UTILISER LE PRODUIT OU AYANT UN RAPPORT QUELCONQUE AVEC LE PRODUIT, QUE CE SOIT SUR LA BASE D'UN CONTRAT, D'UN TORT, D'UNE NÉGLIGENCE, D'UNE RESPONSABILITÉ STRICTE OU AUTRE, MÊME SI EIZO OU SES DISTRIBUTEURS ONT ÉTÉ AVERTIS DE LA POSSIBILITÉ DE TELS DOMMAGES. CETTE LIMITATION INCLUT AUSSI TOUTE RESPONSABILITÉ QUI POURRAIT ÊTRE SOULEVÉE LORS DES RÉCLAMATIONS D'UN TIERS CONTRE L'ACHETEUR INITIAL. L'ESSENCE DE CETTE CLAUSE EST DE LIMITER LA RESPONSABILITÉ POTENTIELLE DE EIZO ET DE SES DISTRIBUTEURS RÉSULTANT DE CETTE GARANTIE LIMITÉE ET/OU DES VENTES.

# <span id="page-35-0"></span>**Recycling Information/ Informations sur le recyclage**

# **Recycling Information**

This product, when disposed of, is supposed to be collected and recycled according to your country's legislation to reduce environmental burden. When you dispose of this product, please contact a distributor or an affiliate in your country.

The contact addressees are listed on the EIZO website below. [www.eizoglobal.com](https://www.eizoglobal.com)

For recycling information for customers in Switzerland, please refer to the following website. [www.swico.ch](https://www.swico.ch)

## **Informationen zum Thema Recycling**

Dieses Produkt muss gemäß den Vorschriften Ihres Landes zur Entlastung der Umwelt recyclet werden. Wenden Sie sich bei der Entsorgung dieses Produkts an einen Verteiler oder eine Tochtergesellschaft in Ihrem Land. Die Adressen zur Kontaktaufnahme sind auf der unten angegebenen Website von EIZO aufgeführt. [www.eizoglobal.com](https://www.eizoglobal.com)

Kunden in der Schweiz entnehmen Informationen zum Recycling der folgenden Website: [www.swico.ch](https://www.swico.ch)

# **Informations sur le recyclage**

Ce produit doit être jeté aux points de collecte prévus à cet effet et recyclé conformément à la législation de votre pays, afin de réduire l'impact sur l'environnement. Lorsque vous jetez ce produit, veuillez contacter un distributeur ou une société affiliée de votre pays.

Les adresses des distributeurs sont répertoriées sur le site Web EIZO ci-dessous. [www.eizoglobal.com](https://www.eizoglobal.com)

Pour les clients en Suisse, veuillez consulter le site Web suivant afin d'obtenir des informations sur le recyclage. [www.swico.ch](https://www.swico.ch)

# **Información sobre reciclaje**

Este producto debe desecharse y reciclarse según la legislación del país para reducir el impacto medioambiental. Cuando desee deshacerse de este producto, póngase en contacto con un distribuidor o una filial de su país. Encontrará las direcciones de contacto en el sitio web de EIZO que se indica a continuación. [www.eizoglobal.com](https://www.eizoglobal.com)

# **Informazioni sul riciclaggio**

Per lo smaltimento e il riciclaggio del presente prodotto, attenersi alle normative vigenti nel proprio paese per ridurre l'impatto ambientale. Per lo smaltimento, rivolgersi ad un distributore o un affiliato presenti nel proprio paese. Gli indirizzi sono elencati nel sito Web EIZO riportato di seguito. [www.eizoglobal.com](https://www.eizoglobal.com)

Per informazioni sul riciclaggio per i clienti in Svizzera, consultare il sito Web riportato di seguito. [www.swico.ch](https://www.swico.ch)

# **Återvinningsinformation**

När denna produkt kasseras ska den hanteras och återvinnas enligt landets föreskrifter för att reducera miljöpåverkan. När du kasserar produkten ska du kontakta en distributör eller representant i ditt land. Kontaktadresserna listas på EIZO-webbplatsen nedan. [www.eizoglobal.com](https://www.eizoglobal.com)

## **Πληροφορίες ανακύκλωσης**

Το προϊόν αυτό, όταν απορρίπτεται, πρέπει να συλλέγεται και να ανακυκλώνεται σύμφωνα με τη νομοθεσία της χώρας σας έτσι ώστε να μην επιβαρύνει το περιβάλλον. Για να απορρίψετε το προϊόν, επικοινωνήστε με έναν αντιπρόσωπο ή μια θυγατρική εταιρεία στη χώρα σας.

Οι διευθύνσεις επικοινωνίας αναγράφονται στην τοποθεσία web της EIZO παρακάτω. [www.eizoglobal.com](https://www.eizoglobal.com)

## **Сведения по утилизации**

По истечении срока службы данного продукта его следует принести на сборный пункт и утилизировать в соответствии с действующими предписаниями в вашей стране, чтобы уменьшить вредное воздействие на окружающую среду. Прежде чем выбросить данный продукт, обратитесь к дистрибьютору или в местное представительство компании в вашей стране.

Контактные адреса можно найти на веб-узле EIZO. [www.eizoglobal.com](https://www.eizoglobal.com)

## **Informatie over recycling**

Wanneer u dit product wilt weggooien, moet het uit milieu-overwegingen worden verzameld en gerecycled volgens de betreffende wetgeving van uw land. Wanneer u dit product wilt weggooien, moet u contact opnemen met een distributeur of een partner in uw land.

De contactadressen worden vermeld op de volgende EIZO-website. [www.eizoglobal.com](https://www.eizoglobal.com)

## **Informação sobre reciclagem**

Este produto, quando o deitar fora, deve ser recolhido e reciclado de acordo com a legislação do seu país para reduzir a poluição. Quando deitar fora este produto, contacte um distribuidor ou uma filial no seu país. Os endereços de contacto estão listados no website do EIZO, abaixo. [www.eizoglobal.com](https://www.eizoglobal.com)

## **Oplysninger om genbrug**

Dette produkt forventes ved bortskaffelse at blive indsamlet og genbrugt i overensstemmelse med lovgivningen i dit land for at reducere belastningen af miljøet. Når du bortskaffer denne produkt, skal du kontakte en distributør eller et tilknyttet selskab i dit land.

Adresserne på kontaktpersonerne er angivet på EIZO's websted nedenfor. [www.eizoglobal.com](https://www.eizoglobal.com)

## **Kierrätystä koskevia tietoja**

Tuote tulee hävittää kierrättämällä maan lainsäädännön mukaisesti ympäristön kuormittumisen vähentämiseksi. Kun hävität tuotteen, ota yhteyttä jälleenmyyjään tai tytäryhtiöön maassasi. Yhteystiedot löytyvät EIZOn Internet-sivustolta. [www.eizoglobal.com](https://www.eizoglobal.com)

## **Wykorzystanie surowców wtórnych**

Ten produkt po zużyciu powinien być zbierany i przetwarzany zgodnie z krajowymi przepisami dotyczącymi ochrony środowiska. Wyrzucając ten produkt, należy skontaktować się z lokalnym dystrybutorem lub partnerem. Adresy kontaktowe można znaleźć we wskazanej poniżej witrynie internetowej firmy EIZO. [www.eizoglobal.com](https://www.eizoglobal.com)

## **Informace o recyklaci**

Při likvidaci produktu musí být produkt vyzvednut a recyklován podle zákonů příslušné země, aby nedocházelo k zatěžování životního prostředí. Zbavujete-li se produktu, kontaktujte distributora nebo pobočku ve své zemi. Kontaktní adresy jsou uvedeny na následující webové stránce společnosti EIZO. [www.eizoglobal.com](https://www.eizoglobal.com)

## **Ringlussevõtu alane teave**

Keskkonnakoormuse vähendamiseks tuleks kasutatud tooted kokku koguda ja võtta ringlusse vastavalt teie riigi seadustele. Kui kõrvaldate käesoleva toote, võtke palun ühendust turustaja või filiaaliga oma riigis. Kontaktisikud on toodud EIZO veebilehel järgmisel aadressil: [www.eizoglobal.com](https://www.eizoglobal.com)

## **Újrahasznosítási információ**

Jelen terméket, amikor eldobjuk, az illető ország törvényei alapján kell összegyűjteni és újrahasznosítani, hogy csökkentsük a környezet terhelését. Amikor ezt a terméket eldobja, kérjük lépjen kapcsolatba egy országon belüli forgalmazóval vagy társvállalkozással.

A kapcsolat címei az EIZO alábbi weboldalán találhatók felsorolva: [www.eizoglobal.com](https://www.eizoglobal.com)

## **Podatki o recikliranju**

Ob koncu uporabe odslužen izdelek izročite na zbirno mesto za recikliranje v skladu z okoljevarstveno zakonodajo vaše države. Prosimo, da se pri odstranjevanju izdelka obrnete na lokalnega distributerja ali podružnico. Kontaktni naslovi so objavljeni na spodaj navedenih spletnih straneh EIZO: [www.eizoglobal.com](https://www.eizoglobal.com)

## **Informácie o recyklácii**

Pri likvidácii musí byť tento výrobok recyklovaný v súlade s legislatívou vašej krajiny, aby sa znížilo zaťaženie životného prostredia. Keď sa chcete zbaviť tohto výrobku, kontaktujte prosím distribútora alebo pobočku vo vašej krajine. Zoznam kontaktných adries je uvedený na nasledovnej webovej stránke firmy EIZO: [www.eizoglobal.com](https://www.eizoglobal.com)

## **Pārstrādes informācija**

Utilizējot šo produktu, tā savākšana un pārstrāde veicama atbilstoši jūsu valsts likumdošanas prasībām attiecībā uz slodzes uz vidi samazināšanu. Lai veiktu šī produkta utilizāciju, sazinieties ar izplatītāju vai pārstāvniecību jūsu valstī. Kontaktadreses ir norādītas zemāk minētajā EIZO tīmekļa vietnē. [www.eizoglobal.com](https://www.eizoglobal.com)

# **Informacija apie grąžinamąjį perdirbimą**

Šalinant (išmetant) šiuos gaminius juos reikia surinkti ir perdirbti grąžinamuoju būdu pagal jūsų šalies teisės aktus, siekiant sumažinti aplinkos teršimą. Kai reikia išmesti šį gaminį, kreipkitės į jūsų šalyje veikiančią gaminių pardavimo atstovybę arba jos filialą.

Kontaktiniai adresatai nurodyti EIZO interneto svetainėje. [www.eizoglobal.com](https://www.eizoglobal.com)

## **Информация относно рециклиране**

При изхвърлянето на този продукт се предлага събирането и рециклирането му съобразно законите на вашата страна за да се намали замърсяването на околната среда. Когато искате да се освободите от този продукт, моля свържете се с търговския му представител или със съответните органи отговарящи за това във вашата страна.

Данните за връзка с нас са описани на следния Интернет сайт на EIZO: [www.eizoglobal.com](https://www.eizoglobal.com)

## **Informaţie referitoare la reciclare**

Acest produs, când debarasat, trebuie colectat şi reciclat conform legislaţiei ţării rspective ca să reducem sarcina mediului. Când se debarasează de acest produs, vă rugăm să contactaţi un distribuitor sau un afiliat al ţării respective. Adresele de contact le găsiți pe pagina de web al EIZO: [www.eizoglobal.com](https://www.eizoglobal.com)

# معلومات عن اعادة التدوير

عند التخلص من هذا المنتج، من الضروري تجميعه واعادة تدويره وفقاً للقوانين المتبعة في بلدك لتقليل العبء المسلط على البيئة. عندما تتخلص من هذا المنتج، يرجى الاتصال بموزع أو طرف منتسب إليه في بلدك. عناوين الاتصال مدرجة في موقع ايزو EIZO ادناه على شبكة الانترنت.

www.eizoglobal.com

## **Geri Dönüşüm Bilgisi**

Bu ürünün, atılacağı zaman, ülkenizin çevre kirliliğinin azaltılması konusundaki mevzuatına göre toplanması ve yeniden değerlendirilmesi gerekmektedir. Ürünü atacağınız zaman lütfen ülkenizdeki bir distribütör veya ilgili kuruluşla temasa geçiniz.

İrtibat adresleri aşağıdaki EIZO web sitesinde verilmiştir. [www.eizoglobal.com](https://www.eizoglobal.com)

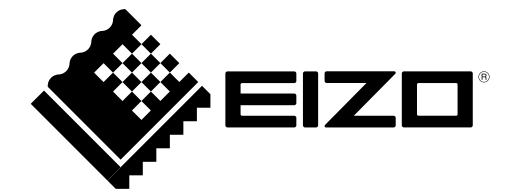

EIZO Corporation<br>153 Shimokashiwano, Hakusan, Ishikawa 924-8566 Japan

**EIZO** Europe GmbH Helmut-Grashoff-Strasse 18, 41179 Mönchengladbach, Germany

[www.eizoglobal.com](https://www.eizoglobal.com)

Copyright © 2019 EIZO Corporation. All rights reserved. 1st Edition-January, 2019 Printed in Japan.

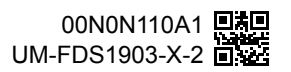